# **MATLAB**

## **MATLAB**

 ${\bf MALAB} \hspace{1.5cm} ({\bf MATrix} \text{ LABoratory}) \;\; ,$ LINPACK EISPACK  $\bullet$  , 计算 图视交互系统和程序语言  $\blacksquare$ MATLAB  $\blacksquare$  $\overrightarrow{Ax=b}$ , MATLAB  $A^*x=b$  $A, b \quad x, \quad y \quad \text{Ax=b,}$ <br> $x = A\ b \quad ,$  $\circ$  , MATLAB  $\circ$  Fortran MATLAB  $\begin{array}{ccc}\n & \cdots & \cdots & \cdots & \cdots \\
\vdots & \vdots & \ddots & \vdots \\
\text{to obbox "1" } & & \vdots \\
 & \vdots & \ddots & \vdots \\
 & & \vdots & \ddots & \vdots \\
 & & & \vdots \\
 & & & & \vdots \\
 & & & & & \vdots \\
 & & & & & \vdots \\
 & & & & & & \vdots \\
 & & & & & & \vdots \\
 & & & & & & & \vdots \\
 & & & & & & & \vdots \\
\end{array}$  $\mathsf{toolbox}^{\mathcal{A}}$  $\bullet$ 

MATLAB AT A RESERVE TO A RESERVE A RESERVE A RESERVE A RESERVE A RESERVE A RESERVE A RESERVE A RESERVE A RESERVE A RESERVE A RESERVE A RESERVE A RESERVE A RESERVE A RESERVE A RESERVE A RESERVE A RESERVE A RESERVE A RESERVE  $\sim$  $\sim$  (Control Toolbox)  $\sim$  (Signal) Processing Toolbox) (Communication Toolbox) only a  $(Commutation, Toolbox)$  $\begin{minipage}[c]{0.9\linewidth} \textbf{MATLAB} & \multicolumn{2}{c}{\textbf{MATLAB}} & \multicolumn{2}{c}{\textbf{MATLAB}} \end{minipage}$ 主包文件和各工具包文件都是可读可改的源文件 用户可通过对源文件的修改

 $MATLAB$   $\qquad \qquad \bullet$  ,  $MATLAB$ 应用线性代数 自动控制理论 数理统计 数字信号处理 时间序列分析  $\zeta$  $\bullet$  , matrix  $\bullet$  , matrix  $\bullet$ 

# $$

### **2.1** 工作窗和指令行的操作

, MATLAB

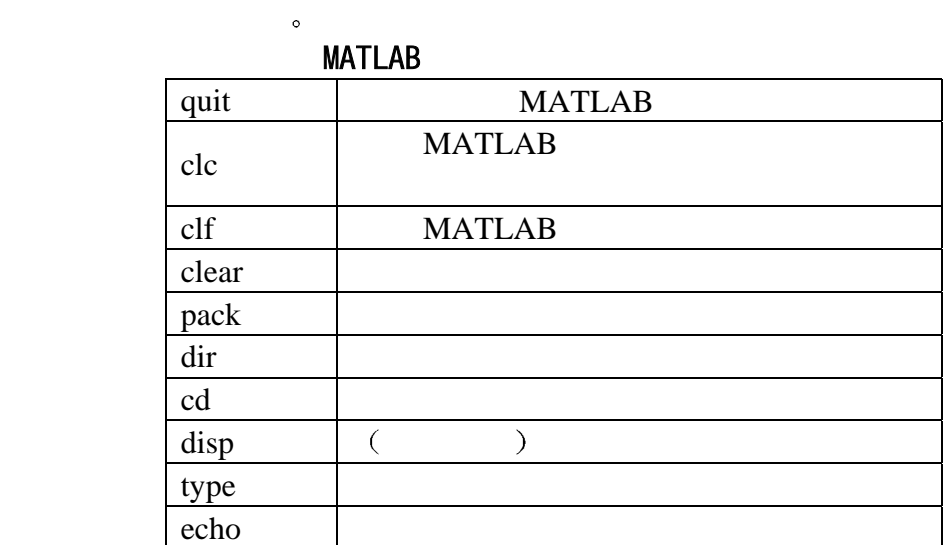

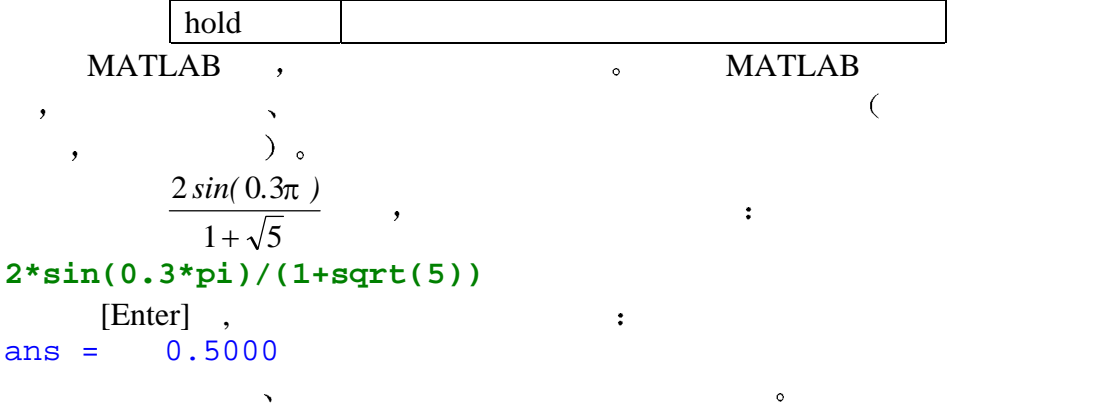

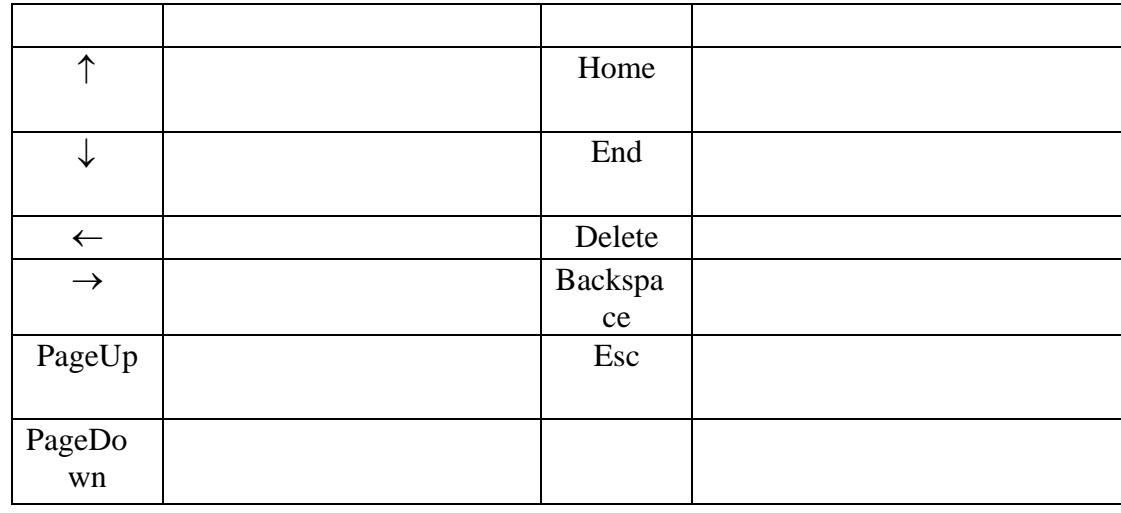

### **2.2 b**

MATLAB 矩阵输入的方法有多种 此处只简单介绍矩阵的直接输 入法 详细介绍见第三章 MATLAB 中不必对矩阵维数做任何说明 存储 将自动配置 在直接输入矩阵时 矩阵元素用空格或逗号分隔 矩阵行用  $\begin{bmatrix} 1 & 1 \ 1 & 1 \end{bmatrix}$ 

### **[**例 **1]**

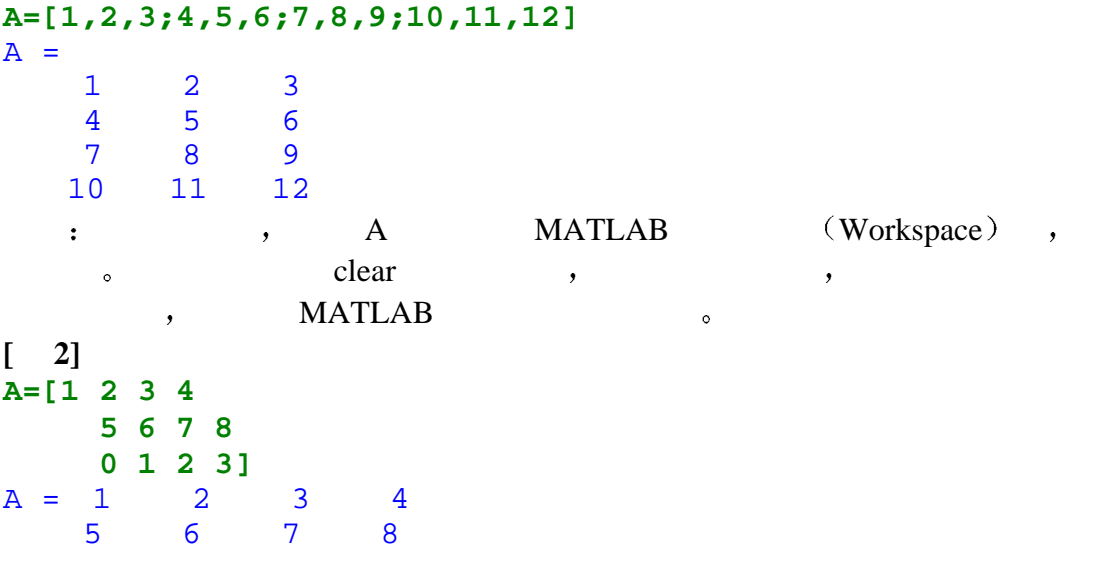

 0 1 2 3  $\begin{bmatrix} 3 \end{bmatrix}$ **B(1,2)=3;B(4,4)=6;B(4,2)=11**  $B = \begin{bmatrix} 0 & 3 & 0 & 0 \\ 0 & 0 & 0 & 0 \end{bmatrix}$  $\begin{array}{ccccccc}\n0 & 0 & 0 & 0 \\
0 & 0 & 0 & 0\n\end{array}$  $\begin{array}{cccc} 0 & 0 & 0 \\ 11 & 0 & 6 \end{array}$  $0 \t 11 \t 0$ **2.3** 语句与变量  $MATLAB$  and  $\sim$   $MATLAB$  and  $\sim$   $MATLAB$  and  $\sim$ MATLAB  $\qquad \qquad ; \quad (1) \qquad \qquad ; \quad (2) \qquad =$  $\hspace{1.6cm}$   $\hspace{1.6cm}$   $\hspace{$  $(2)$  , ,  $\alpha$  ans " $\alpha$ " ans "  $(3)$ ,  $\mathcal{A}$  4 书写表达式时 运算符号 = + 以及 \*  $\mathcal{S}$  $\alpha$  and  $\beta$  $(5)$  , expressed by the state of  $19$  $\circ$  : MATLAB  $\circ$  $\lceil$  1] **2001/81** ans = 24.7037  $\begin{bmatrix} 2 \end{bmatrix}$ **s=1-1/2+1/3-1/4+1/5-1/6+1/7-1/8;**  $\mathbf{a}$  ,  $\mathbf{a}$  ,  $\mathbf{b}$  ,  $\mathbf{a}$  ,  $\mathbf{b}$  ,  $\mathbf{c}$ s 仍将驻留在内存中 如想看 s 的值 只要键入 **s**  $s = 0.6345$ **2.4 Who Whos** 

Who Whos  $MATLAB$  $\circ$  , Whos ,  $\bullet$  $\lceil 1 \rceil$  who **who** Your variables are: s  $\lceil 2 \rceil$  whos  $\circ$  **whos** Name Size Bytes Class s 1x1 8 double array Grand total is 1 elements using 8 bytes

 $MATLAB$  , the contract of  $\zeta$  $\frac{u}{x}$   $\frac{v}{x}$  (Permanent variables),  $\frac{u}{x}$ (Predefined variables).

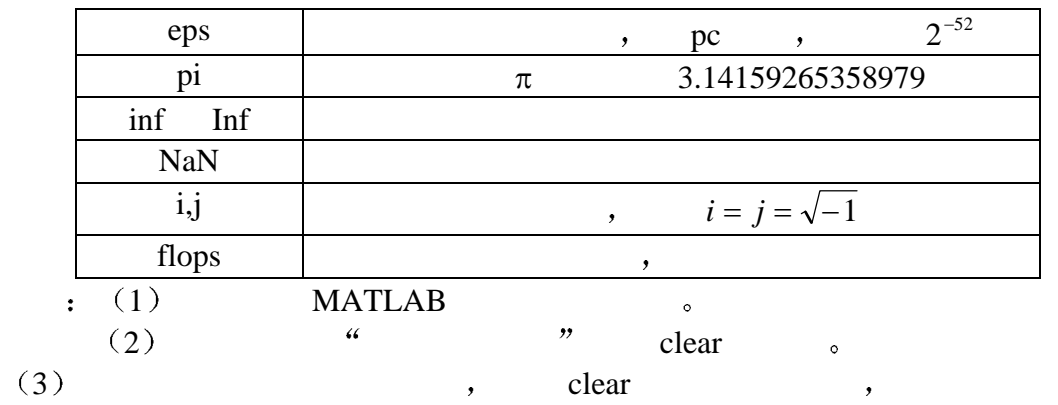

- $[-1]$ **s=1/0**
- Warning: Divide by zero. s = Inf

```
a=Inf/inf 
a =
```
NaN

 $\circ$ 

### $2.5$

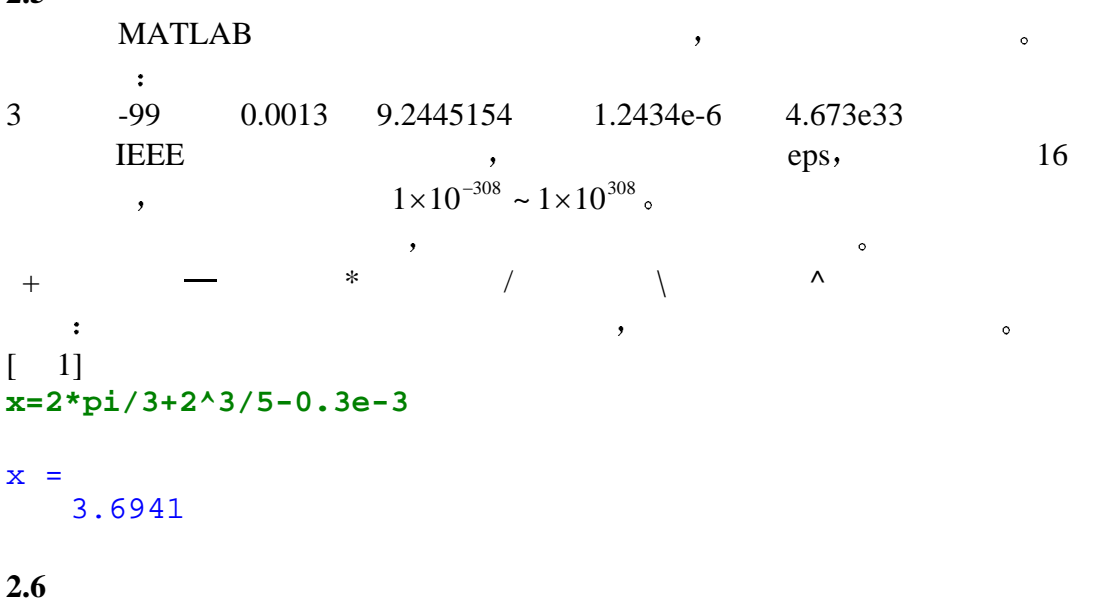

MATLAB 认识复数 并定义 i j 作为虚数单位 矩阵元素允许是复数

```
[例 1]
z1=3+4*i,z2=2*exp(i*pi/6)
z=z1*z2 
z1 = 3.0000 + 4.0000i
z^2 =
   1.7321 + 1.0000i
z = 1.1962 + 9.9282i 
[例 2]
A=[1,3;2,4]-i*[5,8;6,9]
B=[1+5*i,2+6*i;3+8*i,4+9*i]
C=A*B 
A = 1.0000 - 5.0000i 3.0000 - 8.0000i
  2.0000 - 6.0000i 4.0000 - 9.0000i
B = 1.0000 + 5.0000i 2.0000 + 6.0000i
   3.0000 + 8.0000i 4.0000 + 9.0000i
C =1.0e+002 *<br>0.9900
               1.1600 - 0.0900i 1.1600 + 0.0900i 1.3700
2.7 函数
MATLAB , where \blacksquare(1)2) M
 3),
MATLAB :
\bullet\bullet\bullet\bullet\bullet\bullet\bullet\bullet\bullet and \bullet and \bullet and \bullet\bullet\bullet[例]
z=1233.344
x=sqrt(log(z)) 
z =
```
 1.233344000000000e+003  $x =$ 2.66786140168028

**2.8** 显示格式

```
\mathbf{MATLAB} (short )
  MATLAB MATLAB format MATLAB\,\bullet\,\alpha, and \alpha short \alpha, 5
  \mathcal{A} , we are the set of the set of the set of the set of the set of the set of the set of the set of the set of the set of the set of the set of the set of the set of the set of the set of the set of the set of the s
  [ ]
  x=[4/3 1.2345e-6]
  (short)
x = 1.3333 0.0000 
format short e (
x 
x = 1.3333e+000 1.2345e-006 
format long ( )
x 
x = 1.33333333333333 0.00000123450000 
format long e ( )
x 
x = 1.333333333333333e+000 1.234500000000000e-006 
format bank (and )
x 
x = 1.33 0.00
format hex (
x 
x = 3ff5555555555555 3eb4b6231abfd271 
format + (+) + (-) + (+) + (+)\sim \sim \sim \sim \sim \simx 
x = ++, format compact( , ),
\bullet2.9 变量的存储与调用
quit exit MATLAB SMATLAB
```
 $\,$  $1)$  save matlab.mat (2) save  $[$  ]  $[$  ]  $]$ save temp  $x \, y \, z$   $x, y, z$  temp.mat  $\circ$ MATLAB , load  $\overline{a}$  $1)$  load matlab.mat MATLAB  $\bullet$ 2) load [  $\qquad$  ] [  $\qquad$  ]  $MATLAB$  $\sim$  1  $^{\circ}$ 

load temp x temp.mat  $x$  MATLAB 间中

### $2.10$

MATLAB 8 MATLAB 8 MATLAB 2  $\delta$  MATLAB  $\delta$  $\overline{\phantom{a}}$  $[1]$  **t=0:pi/50:4\*pi; y0=exp(-t/3); y=exp(-t/3).\*sin(3\*t); plot(t,y,t,y0,t,-y0) grid** 0.8 1

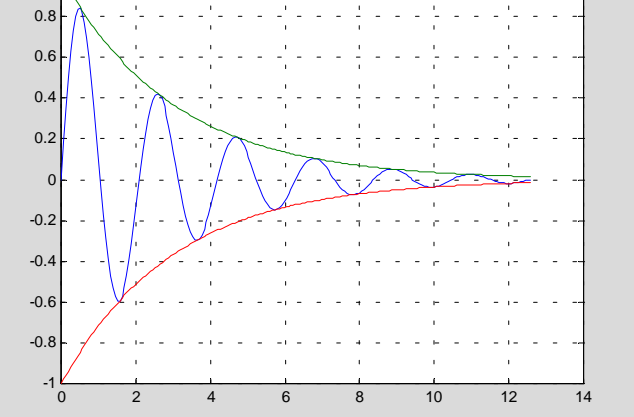

 $\begin{bmatrix} 2 \end{bmatrix}$ 

 **x=-8:0.5:8; y=x'; X=ones(size(y))\*x; Y=y\*ones(size(x)); R=sqrt(X.^2+Y.^2)+eps; Z=sin(R)./R; mesh(Z); colormap([1,0,0])**

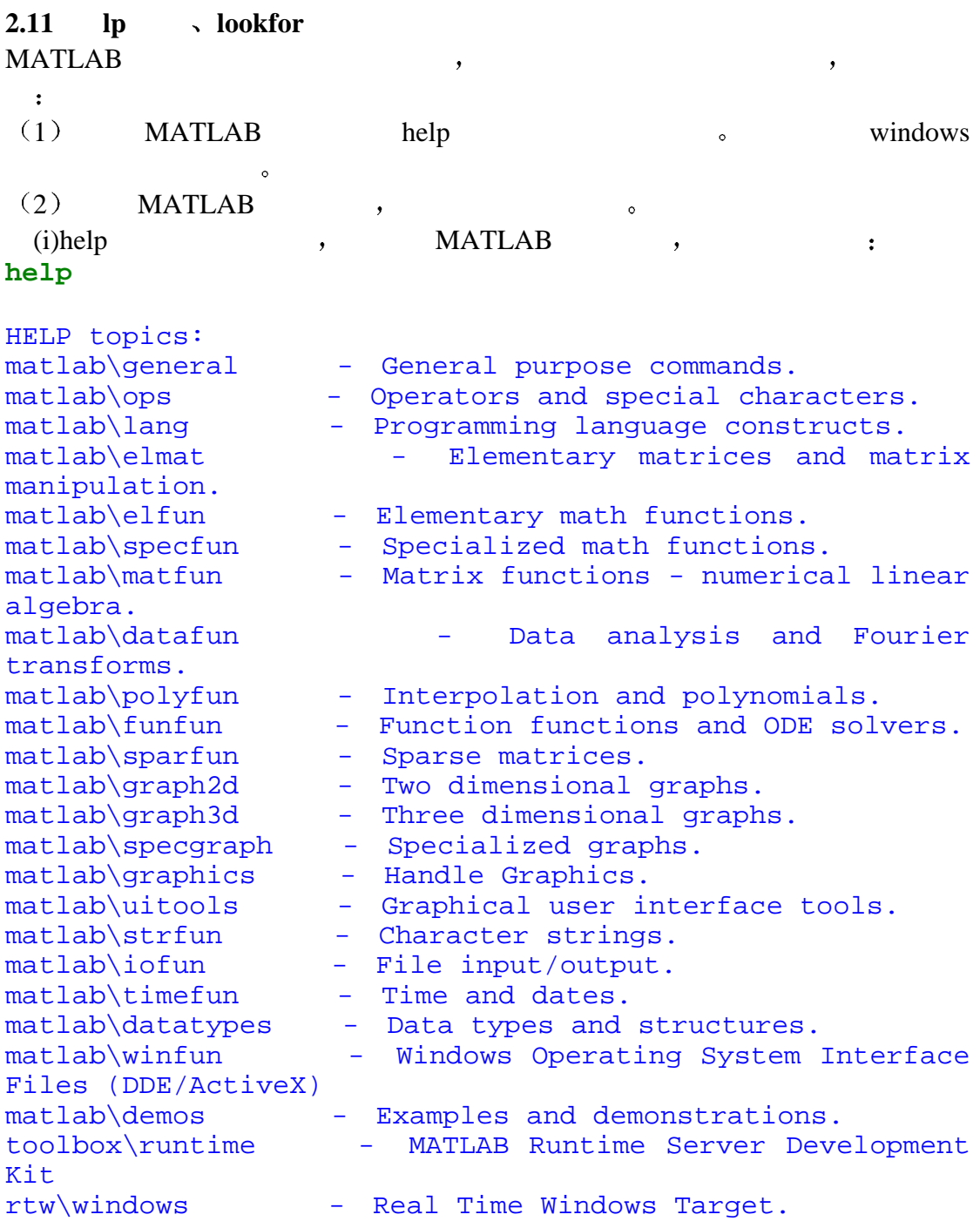

#### $\mathfrak{g}$

daq\daq - Data Acquisition Toolbox daq\daqdemos - Data Acquisition Toolbox - Data Acquisition Demos.<br>toolbox\dials - Dials & Gauges Blockset toolbox\rptgenext - Simulink Report Generator toolbox\rptgen - MATLAB Report Generator database\database - Database Toolbox. database\dbdemos - Database Toolbox Demonstration Functions. powersys\powerdemo - Power System Blockset Demos. powersys\powersys - Power System Blockset<br>toolbox\compiler - MATLAB Compiler - MATLAB Compiler (and Compiler  $1.2.1$ )<br>comm\comm - Communications Toolbox. comm\commmasks - Communications Toolbox mask helper functions. comm\commsfun - Communications Toolbox S-functions. - Communications Toolbox Simulink files. toolbox\symbolic - Symbolic Math Toolbox. nag\nag - NAG Foundation Toolbox - Numerical & Statistical Library nag\examples - NAG Foundation Toolbox - Numerical & Statistical Library map\map - Mapping Toolbox map\mapdisp - Mapping Toolbox Map Definition and Display.<br>map\mapproj - Mapping Toolbox Projections. wavelet\wavelet - Wavelet Toolbox. wavelet\wavedemo - Wavelet Toolbox Demos.<br>toolbox\pde - Partial Different - Partial Differential Equation Toolbox.<br>finance\finance  $-$  Financial Toolbox. finance\calendar - Financial Toolbox calendar functions. finance\findemos - Financial Toolbox demonstration functions.<br>lmi\lmictrl - LMI Control Toolbox: Control Applications lmi\lmilab - LMI Control Toolbox qft\qft - QFT Control Design Toolbox.<br>qft\qftdemos - QFT Control Design Toolbox - QFT Control Design Toolbox Demos toolbox\fixpoint - Fixed-Point Blockset fixpoint\fxpdemos - Fixed-Point Blockset Demos<br>fixpoint\obsolete - Obsolete Fixed-Point Block - Obsolete Fixed-Point Blockset<br>- DSP Blockset. dspblks\dspblks dspblks\dspmex - (No table of contents file)<br>dspblks\dspdemos - DSP Blockset demonstrat - DSP Blockset demonstrations and examples. dspblks\dspmasks - DSP Blockset mask helper functions. fuzzy\fuzzy - Fuzzy Logic Toolbox. - Fuzzy Logic Toolbox Demos. mpc\mpccmds - Model Predictive Control Toolbox. mpc\mpcdemos - Model Predictive Control Toolbox

fdident\fdident - Frequency Domain Identification Toolbox.<br>fdident\fddemos - Demonstrations for the FDIDENT Toolbox hosa\hosa - Higher-Order Spectral Analysis Toolbox.<br>hosa\hosademo Higher-Order Spectral Analysis Toolbox - Demo suite<br>toolbox\stats -- Statistics Toolbox. toolbox\ncd - Nonlinear Control Design Blockset<br>images\images - Image Processing Toolbox. images\images - Image Processing Toolbox.<br>images\imdemos - Image Processing Toolbox - Image Processing Toolbox --- demos and sample images<br>nnet\nnet nnet\nnet - Neural Network Toolbox.<br>nnet\nndemos - Neural Network Demonstr - Neural Network Demonstrations. nnet\nnutils - (No table of contents file)<br>nnet\nnobsolete - (No table of contents file) - (No table of contents file) mutools\commands - Mu-Analysis and Synthesis Toolbox. mutools\subs - Mu-Analysis and Synthesis Toolbox. signal\signal - Signal Processing Toolbox.<br>signal\sigqui - Signal Processing Toolbox signal\siggui - Signal Processing Toolbox GUI<br>signal\sigdemos - Signal Processing T Signal Processing Toolbox Demonstrations toolbox\splines - Spline Toolbox.<br>toolbox\optim - Optimization Too -  $Optimization$  Toolbox. toolbox\robust - Robust Control Toolbox.<br>toolbox\ident - System Identification T toolbox\ident - System Identification Toolbox.<br>toolbox\control - Control System Toolbox. - Control System Toolbox. control\ctrlguis - Control System Toolbox -- GUI support functions. control\obsolete - Control System Toolbox -- obsolete commands.<br>toolbox\rtw - Real-Time Workshop rtw\rtwdemos - (No table of contents file) stateflow\sfdemos - Stateflow demonstrations and samples.<br>toolbox\sb2sl - SystemBuild to Simulink Translator stateflow\stateflow - Stateflow simulink\simulink - Simulink simulink\blocks - Simulink block library.<br>simulink\simdemos - Simulink 3 demonst - Simulink 3 demonstrations and samples.<br>simulink\dee - Differential Equation Editor MATLAB53\work - (No table of contents file)<br>toolbox\local - Preferences. toolbox\local For more help on directory/topic, type "help topic".  $(ii)$  help  $\qquad \qquad \qquad$ 

help lang —— MATLAB  $\sim$ help matfun — help elfun you are not all the set of the set of the set of the set of the set of the set of the set of the set of the set of the set of the set of the set of the set of the set of the set of the set of the set of the set

```
(iii) help / / / - / /\circ [ ]
help eig eig eig and help eig and help eig and help eig and help eig and help eig and help eig and help eig and help eig and help eig and help eig and help eig and help eig and help eig and help eig and help eig and help e
help eig 
  EIG Eigenvalues and eigenvectors.
    E = EIG(X) is a vector containing the eigenvalues of a
square
    matrix X.
     [V,D] = EIG(X) produces a diagonal matrix D of
eigenvalues and a
     full matrix V whose columns are the corresponding
eigenvectors so
    that X*V = V*D.
    [V, D] = EIG(X, 'nobalance') performs the computation
with balancing
     disabled, which sometimes gives more accurate results
for certain
     problems with unusual scaling.
    E = EIG(A, B) is a vector containing the generalized
eigenvalues
     of square matrices A and B.
     [V,D] = EIG(A,B) produces a diagonal matrix D of
generalized
     eigenvalues and a full matrix V whose columns are the
     corresponding eigenvectors so that A*V = B*V*D.
     See also CONDEIG, EIGS.
  Overloaded methods
     help sym/eig.m
   help lti/eig.m
\mathbf{R} help \mathbf{M}\cdotlookfor the contract of the contract of the contract of the contract of the contract of the contract of the contract of the contract of the contract of the contract of the contract of the contract of the contract of the co
\lceil 1 \rceillookfor integral 
[ 2] ELLIPKE Complete elliptic integral.
[ 3] EXPINT Exponential integral function.
[ 4] DBLQUAD Numerically evaluate double integral.
[ 5] INNERLP Used with DBLQUAD to evaluate inner loop of
    integral.
[ 6] QUAD Numerically evaluate integral, low order
   method.
[ 7] QUAD8 Numerically evaluate integral, higher order
    method.
```
[ 8] COSINT Cosine integral function. [ 9] SININT Sine integral function. [ 10]ASSEMA Assembles area integral contributions in a PDE problem. [ 11] COSINT Cosine integral function. [ 12] FOURIER Fourier integral transform. [ 13] IFOURIER Inverse Fourier integral transform. [ 14] SININT Sine integral function. BLKPIDCON The output of the block is the sum of proportional, integral and  $\begin{bmatrix} 2 \end{bmatrix}$ **lookfor fourier** FFT Discrete Fourier transform. FFT2 Two-dimensional discrete Fourier Transform. FFTN N-dimensional discrete Fourier Transform. IFFT Inverse discrete Fourier transform. IFFT2 Two-dimensional inverse discrete Fourier transform. IFFTN N-dimensional inverse discrete Fourier transform. XFOURIER Graphics demo of Fourier series expansion. INSTDFFT Inverse non-standard 1-D fast Fourier transform. NSTDFFT Non-standard 1-D fast Fourier transform. EXPFOU Write data to a Fourier vector or a (maybe existing) file (for ELIS). IMPFOU Read complex amplitudes from a Fourier vector or file (used by ELIS). MODIFYFV Modify Fourier (maybe also variance) data by given transfer function. SIMFOU Generate simulated Fourier amplitudes. PLOTFOU Plot contents of Fourier files DFTMTX Discrete Fourier transform matrix. FOURIER Fourier integral transform. IFOURIER Inverse Fourier integral transform. : lookfor : MATLAB M , we are followed as a constraint of the property of the  $\sim$  100  $\pm$ 

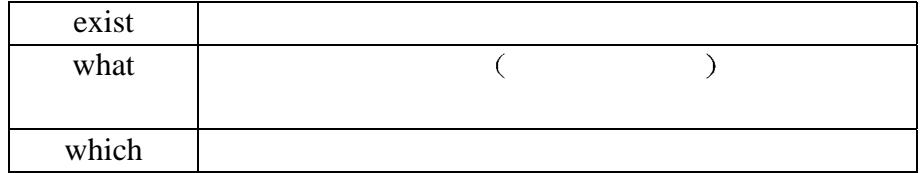

### **2.12**  $\blacksquare$

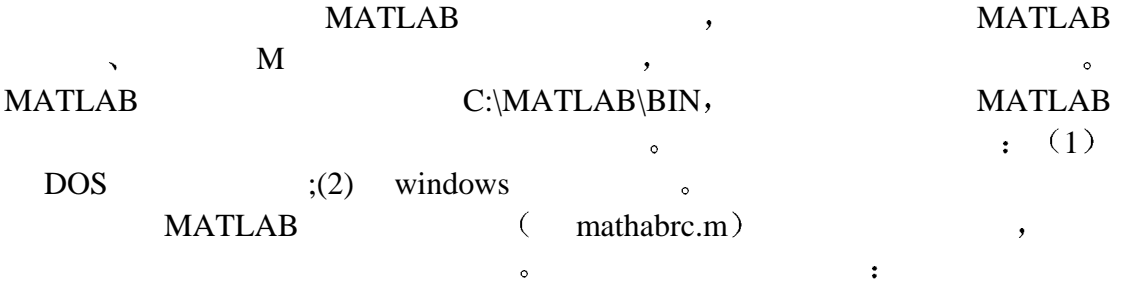

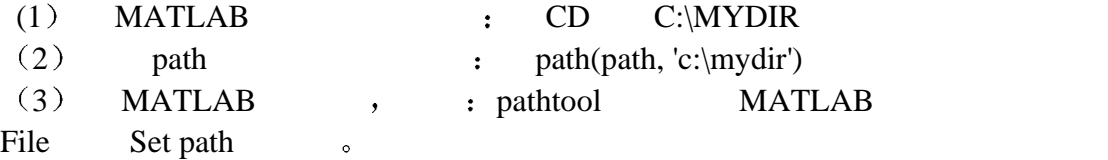

### **MATLAB**

**3.1** 数值矩阵的创建 保存和数据格式 3.1.1  $\overline{\phantom{a}}$  $\lceil \cdot \rceil$  **x=14 ;y=4.32; A=[x,2\*x-y,0; sin(pi/4),3\*y+x,sqrt(y)]**  $A =$  14.0000 23.6800 0 0.7071 26.9600 2.0785 **3.1.2 MATLAB [ 1**] reshape **av=1:12** % 12 **av** ( % ) **bm=reshape(av, 3, 4)** % av  $3\times4$  bm av =  $\frac{1}{1}$  1 2 3 4 5 6 7 8 9 10 11 12  $bm =$  1 4 7 10 2 5 8 11 3 6 9 12  $\begin{bmatrix} 2 \end{bmatrix}$  diag  $\ar = \text{rand}(4, 4)$  %  $4 \times 4$   $40 - 1$   $\ldots$   $\ar =$ **d=diag(ar) %**用矩阵的主对角线元素形成向量 **d D=diag(d) %**用向量 **d** 构成对角矩阵 **D**  $\begin{array}{r} \text{ar} = \\ 0.9501 \end{array}$ 0.9501 0.8913 0.8214 0.9218<br>0.2311 0.7621 0.4447 0.7382 0.7621 0.4447 0.7382<br>0.4565 0.6154 0.1763  $0.6068$   $0.4565$   $0.6154$  0.4860 0.0185 0.7919 0.4057  $d =$  0.9501 0.7621 0.6154 0.4057  $D =$  $0.9501$   $0$   $0.7621$   $0$   $0$  $0.7621$ 

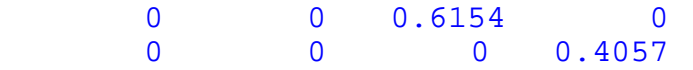

### 1.0.0 **M**

 $\mathcal{A}$  $\begin{array}{ccc} \text{[} & 1 \text{]} & \text{AM} & \text{matrix.m} \\ \end{array}$ 1: DOS (edit), Windows (write),  $(\text{notepad})$   $(\text{Word})$   $(\text{Word})$   $(\text{A}\text{M}=[1\ 2\ 3;3\ 4\ 5]$  $2:$   $(ASCII)$ matrix.m ; 3: MATLAB , matrix, AM  $\begin{array}{lllllllll} \text{MATLAB} & \hspace{1.5cm} & \hspace{1.5cm} & \text{AM} & \hspace{1.5cm} \text{)} \hspace{2.9cm}, & \hspace{1.9cm} & \hspace{1.9cm} \text{``} & \hspace{1.9cm} \text{''} \end{array}$ 

### 3.1.4 **MAT**

MAT MATLAB SMAT save load  $\bullet$ [ 1] AR data.mat 1: AR MATLAB , : save data AR  $2:$  **MATLAB**  $,$  **AR**  $,$ data.mat MATLAB : load data **MATLAB** and the matlab\bin  $\alpha$ 

data.mat experience and the contract of the contract of the contract of the contract of the contract of the contract of the contract of the contract of the contract of the contract of the contract of the contract of the co save c:\mydir\data AR load c:\mydir\data AR

### 3.1.5

c:\mydir\data.dat ASCII , load c:\mydir\data.dat MATLAB data 即变量 当然 也可以用指令 fopen" "fread"及其他 MATLAB 底层数  $(I/O)$  (  $\qquad \qquad$  help fopen).

### $3.2$

```
\lambda , and \lambda , and \lambda and \lambda and \lambda and \lambda and \lambda and \lambda and \lambda\lceil 1 \rceilb=[1 2 3 4 5; 6 7 8 9 10 ;11 12 13 14 15]
b23=b(2,3)
b1=b(1:2,[1 3 5])
b2=b([3 1],:)
 b([1 3],[2 4])=zeros(2) 
b = 1 2 3 4 5
      6 7 8 9 10
     11 12 13 14 15
b23 = 8
```
 $3.3$ 

 $\mathbf{M}$ atlab  $\bullet$ 

 $\ddotsc$ 

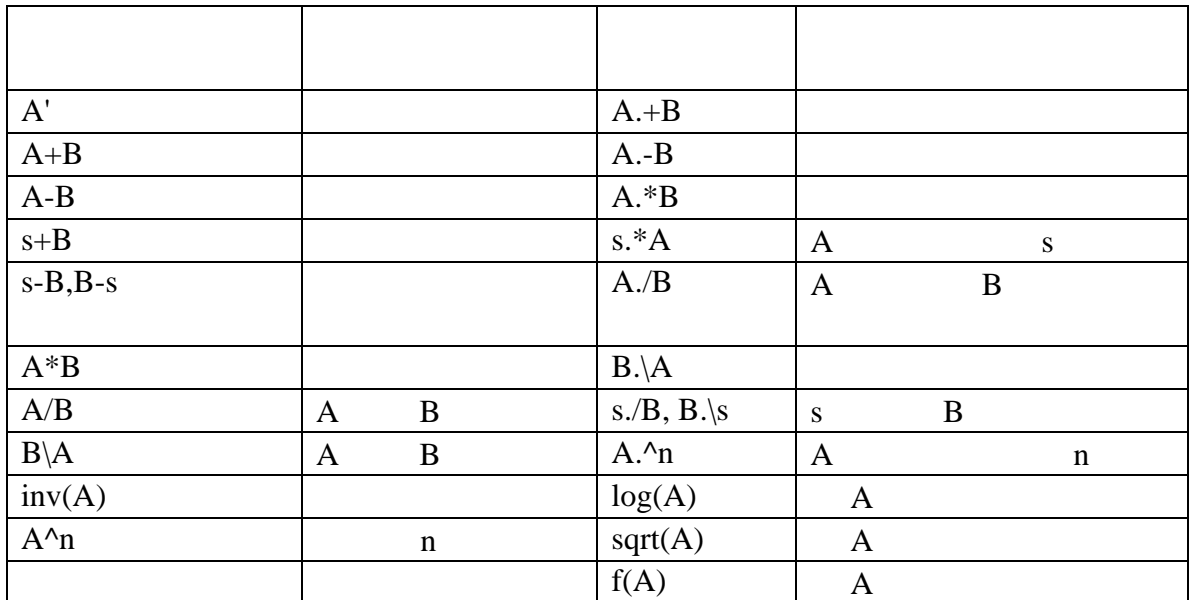

例 **a=[1 2 3; 4 5 6; 7 8 9];b=[1 2 3; 3 2 1;1 4 5]; c=[1 1 1;2 3 1;1 0 2]; d=a\*c^2+b**  $d =$ 

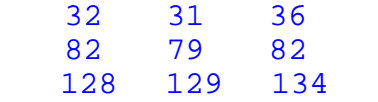

 $3.4$ **3.4.1** 

**f(.)**基本函数表

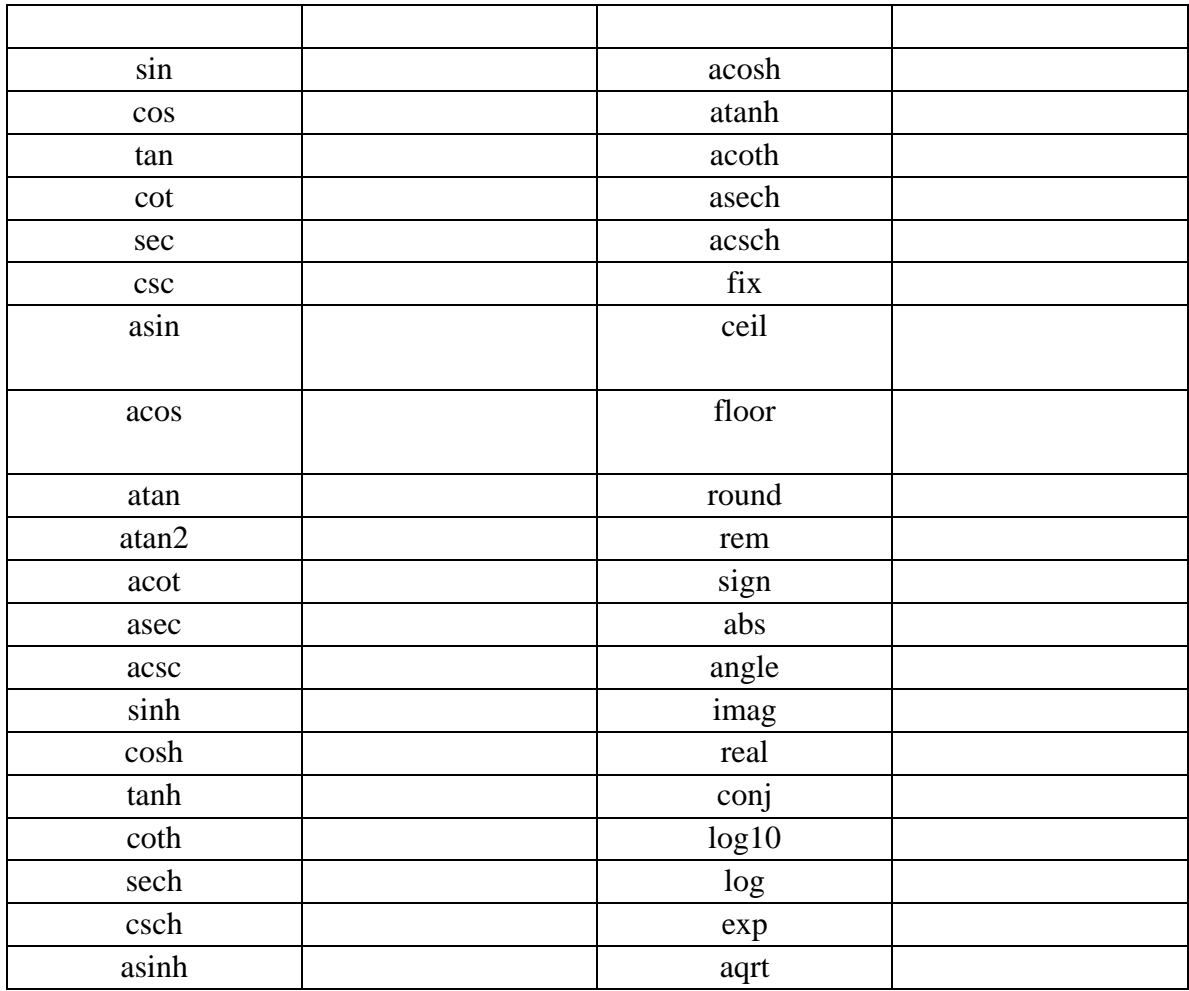

**f(.)**特殊函数表

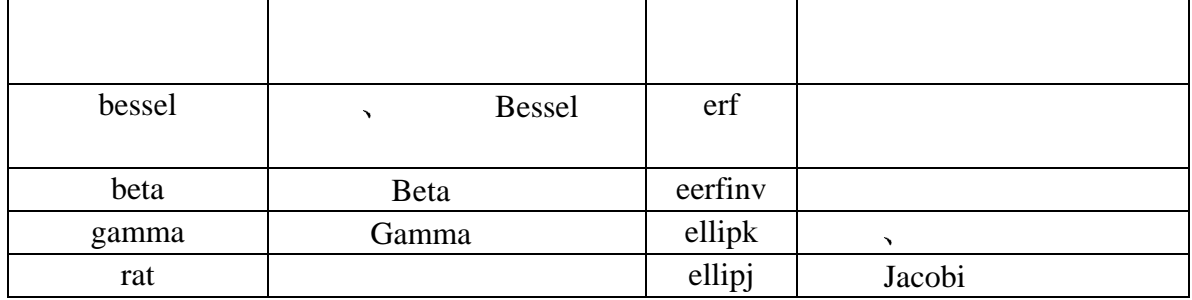

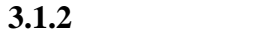

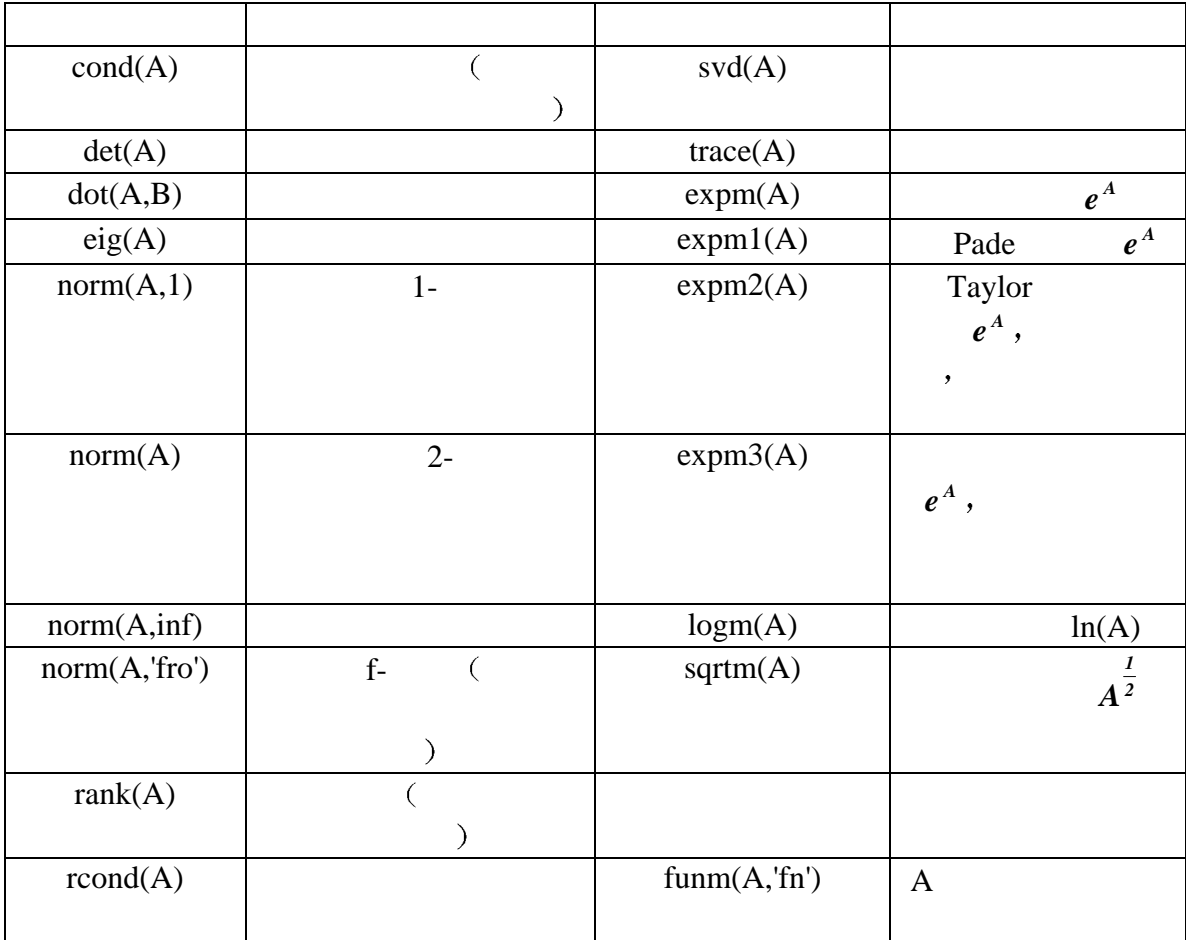

```
例 注意观察奇异值与矩阵各性质的关系
a=magic(5);
 s=svd(a)'
d=det(a),t=trace(a),rk=rank(a),c=cond(a)
 n1=norm(a,1),n2=norm(a),ninf=norm(a,inf),nf=norm(a,'fro') 
s = 65.0000 22.5471 21.6874 13.4036 11.9008
d = 5070000
t = 65
rk = 5
c = 5.4618
n1 = 65
```

```
n2 = 65.0000
ninf =
    65
nf = 74.3303
```
### **3.5** 线性方程组的直接解法

```
Ax=b, A n \times m1) n=m , when the properly Determined
 Equation
2) n>m, \alpha \alpha overdetermined Equation
3) n < m, \alpha , \alpha (Underdetermined Equation)
3.5.1(1) : x=inv(A)*b(2) : x=A\backslash b\ddot{\phantom{0}}1, MATLAB IEEE , A , \blacksquare: "Warning:Matrix is singular to working
precision" ; \qquad \qquad, \qquad \qquad \qquad \qquad \qquad \qquad \qquad \qquad \qquad \qquad \qquad \qquad \qquad \qquad \qquad \qquad \qquad \qquad \qquad \qquad \qquad \qquad \qquad \qquad \qquad \qquad \qquad \qquad \qquad \qquad \qquad \qquad \qquad \q1, A \frac{a}{b} ,
2. MATLAB , inv \delta MATLAB : ,
  \mathbf{1:} \begin{array}{ccc} a & m & a \\ & & a \end{array}\mathcal{A}\circrand('seed',12);%选定随机种子 目的是可重复产生随机矩阵 A
A=rand(500)+1. e8; %rand(500) 500\times500 %每个随机矩阵元素加一个数的目的是使 A 的条件数变大
x = ones(500, 1); % x = 1 500
b=A*x; % Ax=b , A x b
cond(A) % A
ans =
   1.7608e+013
    1: \frac{a}{m} \frac{b}{m}tic % (Stopwatch Timer)<br>
\begin{array}{ccc}\n\text{tri-}\text{in} & \text{short} & \text{unif } \\
\text{tri-}\text{in} & \text{out} & \text{unif } \\
\end{array}xi=inv(A)*b; %xitoc % ,
eri=norm(x-xi) % xi 4-
rei=norm(A*xi-b)/norm(b) %方程的 2-范相对残差
elapsed_time =
     7.2500
eri =
     0.0066
rei =
   1.5488e-006
```
 $2^{\frac{1}{2}}$   $\frac{a}{m}$   $\frac{n}{n}$ **tic**  $xd=A\backslash b$ ;  $d$   $xd$   $\frac{d}{dx}$   $\frac{n}{x}$ **toc erd=norm(x-xd) red=norm(A\*xd-b)/norm(b)** elapsed\_time = 3.3500 erd = 0.0021 red = 1.2695e-015 说明 1 i and the set of the set of the set of the set of the set of the set of the set of the set of the set of the set of the set of the set of the set of the set of the set of the set of the set of the set of the set of the and the contract  $\begin{array}{ccc} u & v & u \end{array}$ 2) MATLAB inv , Gauss 。 3) MATLAB  $\qquad\qquad$   $\qquad\qquad$  , , , , Gauss the contract of the contract of the set of the set of the set of the set of the set of the set of the set of the set of the set of the set of the set of the set of the set of the set of the set of the set of the set  $3.5.2$ (1) (Normal equations)  $(A^T A)x = A^T b$  **c**  $(2)$  Householder (Householder transformation)  $\,$  $\sim$  MATLAB 例 除运算解超定方程的简单算例 **a=[1 2 3;4 5 -6;7 8 9;10 11 12]; b=[1:4]'; x=a\b**  $x = -0.3333$  0.6667 0.0000 3.5.3  $\sim$  $Rank(A)$  (2) 例 除运算解欠定方程的简单算例 **a=[1 2 3;4 5 -6;7 8 9;10 11 12]; b=a'; c=[1 3 3]'; x=b\c**  $x =$  2.0000 0.1667  $\overline{0}$ -0.1667

3.6

**3.6.1** LU  $[L,U]=lu(X)$ : U a  $\qquad \qquad$   $\qquad \qquad$  ),  $X=L*U$  .  $[L, U, P] = lu(X);$  $P^*X=L^*U$  $\colon$  X  $\longrightarrow$ **1** lu A LU <sub>2</sub> **A=[1 –1 1; 5 –4 3; 2 1 1] [L,U]=lu(A) [L,U,P]=lu(A)**  $A =$  1 -1 1  $\begin{array}{ccc} 5 & -4 & 3 \\ 2 & 1 & 1 \end{array}$ 2 1  $[L,U]=lu(a)$  $L =$  0.2000 -0.0769 1.0000 1.0000 0 0 0.4000 1.0000 0  $U =$  5.0000 -4.0000 3.0000 0 2.6000 -0.2000 0 0 0.3846  $[L, U, P] = lu(a)$  $L =$  1.0000 0 0 0.4000 1.0000 0 0.2000 -0.0769 1.0000  $U =$  5.0000 -4.0000 3.0000 0 2.6000 -0.2000 0 0 0.3846  $P =$  0 1 0 0 0 1 1 0 0  $2: A$ **A=[4 1 2 ;2 5 –1; 5 3 11] [L,U]=lu(a)**  $A =$  4 1 2 2 5 -1 5 3 11  $[L,U]=lu(A)$ 

 $L=$  0.8000 -0.3684 1.0000 0.4000 1.0000 0 1.0000 0 0  $U =$  5.0000 3.0000 11.0000 0 3.8000 -5.4000 0 0 -8.7895  $3:$  LU  $AX=b$ **A=[1,-1,1;5,-4,3;2,1,1]**  $A = \begin{bmatrix} 1 & -1 & 1 \\ 5 & -4 & 3 \end{bmatrix}$  $\begin{bmatrix} -4 & 3 \\ 1 & 1 \end{bmatrix}$  $\overline{2}$  $b=[2;-3;1]$  $b = 2$  -3 1  $[L, U, P]=lu(A)$  $L =$  1.0000 0 0 0.4000 1.0000 0 0.2000 -0.0769 1.0000  $U =$  5.0000 -4.0000 3.0000 0 2.6000 -0.2000 0 0 0.3846  $P =$  0 1 0 0 0 1 1 0 0  $y=L\setminus (P^*b)$  $y =$  -3.0000 2.2000 2.7692  $x=U\setminus y$  $x =$  -3.8000 1.4000 7.2000 1.0.0 QR  $[Q,R]=qr(A)$ : A R Q,  $A=Q^*R$  $[Q, R, E] = qr(A)$   $\colon$  E, R  $Q$ ,  $A*E=Q*R$ 例 **1 a=[1 –1 1;5 –4 3;2 1 1]**

```
[Q,R]=qr(a)
[Q,R,E]=qr(a) 
a =1 \quad -1 \quad 1 5 -4 3
     2 1 1
[Q,R]=qr(a)Q = -0.1826 -0.1501 -0.9717 -0.9129 -0.3412 0.2242
        -0.3651 0.9279 -0.0747
R = -5.4772 3.4689 -3.2863
        0 2.4427 -0.2456
        0 0 -0.3737
[Q,R,E]=qr(a)Q = -0.1826 -0.1501 -0.9717
   -0.9129 -0.3412 0.2242
   -0.3651 0.9279 -0.0747
R = -5.4772 3.4689 -3.2863
       0 2.4427 -0.2456
        0 0 -0.3737
E =\begin{matrix} 1 \quad & 0 \quad & 0 \end{matrix}0 \t 1 \t 0 0 0 1
  2: aa=[10 –1 1;5 –14 3;2 1 21]
[Q,R]=qr(a)
Q =-0.1826 -0.1501 -0.9717 -0.9129 -0.3412 0.2242
  -0.3651 0.9279 -0.0747R = -5.4772 -5.4772 3.4689 -3.2863
      0 \qquad 2.4427 \qquad -0.2456 0 0 -0.3737 
[Q,R,E]=qr(a)
Q = -0.0471 -0.0678 -0.9966
   -0.1413 -0.9872 0.0738
   -0.9889 0.1443 0.0369
R = -21.2368 1.0359 -3.1549
        0 14.0331 -5.3254
        0 0 -9.5230
E = 0 0 1
```
 0 1 0 1 0 0 3.6.3 Choleshy Cholesky A R=chol(A):  $R = R^T * R$ 例 **a=[2,1,1;1,2,-1;1,-1,3]**  $R = chol(a)$  $a =$  2 1 1 1 2 -1 1 -1 3  $R = chol(a)$  $R =$  1.4142 0.7071 0.7071 0 1.2247 -1.2247 0 0 1.0000 3.7  $3.7.1$  $p(x) = a_0 x^n + a_1 x^{n-1} + \cdots + a_{n-1} x + a_n$  $a_0x^n + a_1x^{n-1} + \cdots + a_{n-1}x + a_n$  $p = [a_0, a_1, \cdots, a_{n-1}, a_n]$  $1)$  $(2)$  :  $p=poly(AR)$ , AR 是方阵 则多项式为特征多项式 AR 是向量  $AR = [ar_1, ar_2, \cdots, ar_n]$ ,  $(x - ar_1)(x - ar_2) \cdots (x - ar_n) = a_0 x^n + a_1 x^{n-1} + \cdots + a_{n-1} x + a_n$  $_{0}x^{n} + a_{1}x^{n-1} + \cdots$  $\cdot$  3 A **a=[11 12 13;14 15 16;17 18 19]; pa=poly(a) ppa=poly2str(pa,'s')**  $pa =$  1.0000 -45.0000 -18.0000 0.0000 ppa =  $s^3 - 45 s^2 - 18 s + 5.3518e-015$  $(1)$  n  $(n+1)$  .  $(2)$  1 例 由给定根向量求多项式系数向量 **r=[-0.5,-0.3+0.4\*i,-0.3-0.4\*i]; p=poly(r) pr=real(p)**

**ppr=poly2str(pr,'x')** p = 1.0000 1.1000 0.5500 0.1250 pr = 1.0000 1.1000 0.5500 0.1250 ppr =  $x^3 + 1.1 x^2 + 0.55 x + 0.125$  $1)$  , 2)  $($  p  $)$ 截断误差数量级的虚部 此时可采用取实部的指令'real'把虚部去掉 (3) poly2str , MATLAB (Control Toolbox) . 3.6.2  $R = roots(p)$  p  $PA = polyval(p, S)$  ,  $S$  $PM = polyvalm(p;S)$  , p , S  $[r,p,k] = residue(b,a)$  $b, a$ 向量  $r, p, k$  , we have  $\sim$   $\sim$  $\bullet$  $P = polyfit(x, y, n)$  n  $x, y$  o 1:  $x^3 - 6x^2 - 72x - 27$  **r=roots([1,-6,-72,-27])**  $r =$  12.1229 -5.7345 -0.3884  $\blacksquare$  : MATLAB  $\blacksquare$  :  $\blacksquare$ 例 **2** 两种多项式求值指令的差别 **s=pascal(4) p=poly(s); pp=poly2str(p,'x') pa=polyval(p,s) pm=polyvalm(p,s)**  $s =$  1 1 1 1 1 2 3 4 1 3 6 10 1 4 10 20  $pp =$  $x^4$  - 29  $x^3$  + 72  $x^2$  - 29  $x$  + 1

 $pa =$  1.0e+004 \* 0.0016 0.0016 0.0016 0.0016<br>0.0016 0.0015 -0.0140 -0.0563 0.0016 0.0015 -0.0140 -0.0563  $0.0016 -0.0140 -0.2549$  $0.0016 -0.0563 -1.2089 -4.3779$  $pm =$  $1.0e-011$  \*<br>-0.0077  $0.0053 -0.0096$  0.0430 -0.0068 0.0481 -0.0110 0.1222 0.0075 0.1400 -0.0095 0.2608 0.0430 0.2920 -0.0007 0.4737 说明**:** pm 中的元素都很小 它是运算误差造成的 理论上它应该是零 这就  $"Cavlav-Hamilton"$  : **3** 6 [0, 2.5]  $y(x) = \frac{2}{\sqrt{\pi}} \int_0^x e^{-t^2} dt$  $\sim$  $x=0:0.1:2.5;$ y=erf(x); % " "  $[0,2.5]$  $p = polyfit(x,y,6)$ px=poly2str(p,'x')  $p =$  0.0084 -0.0983 0.4217 -0.7435 0.1471 1.1064 0.0004  $px =$  $0.0084194 \times ^6$  - 0.0983  $x^5$  + 0.42174  $x^4$  - 0.74346  $x^3$  $+ 0.1471 x^2$  + 1.1064 x + 0.00044117  $\bf{4:}$   $(0,2.5]$   $[0.5]$   $)$ **x=0:0.1:5; x1=0:0.1:2.5 y=erf(x); y1=erf(x1); p=polyfit(x1,y1,6) f=polyval(p,x); plot(x,y,'bo',x,f,'r-') axis([0,5,0,2]) legend('**拟合曲线**','**原数据线**')**  $x1 =$  Columns 1 through 7 0 0.1000 0.2000 0.3000 0.4000 0.5000 0.6000 Columns 8 through 14 0.7000 0.8000 0.9000 1.0000 1.1000 1.2000 1.3000 Columns 15 through 21

 1.4000 1.5000 1.6000 1.7000 1.8000 1.9000 2.0000 Columns 22 through 26<br>2.1000 2.2000 2 2.1000 2.2000 2.3000 2.4000 2.5000  $p =$ 0.0084 -0.0983 0.4217 -0.7435 0.1471 1.1064 0.0004

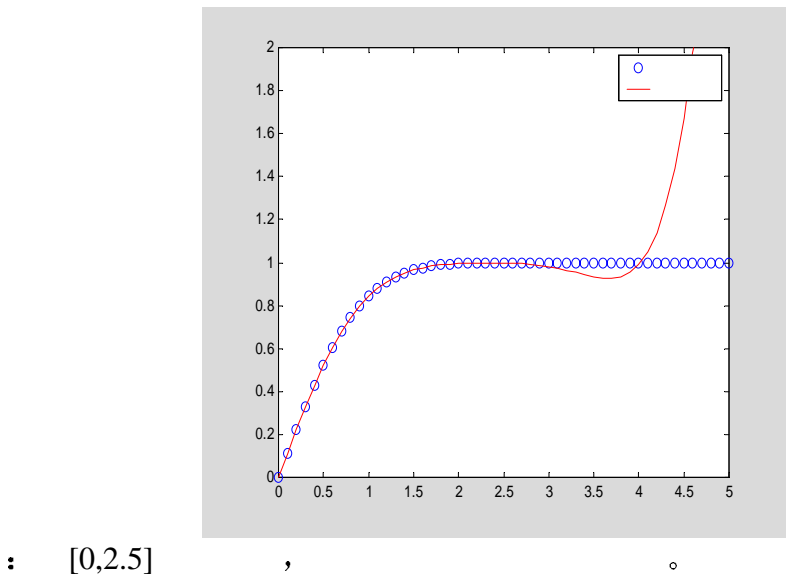

 $3.8$ 

S=quad('fname',a,b,tol,trace) — Simpson S=quad8('fname',a,b,tol,trace) —— Newton -Cotes 1 manne's than the 'frame'  $2$  a,b  $a,b$ 3 输入参数 tol 用来控制积分精度 缺省时取 tol=0.001 4 and  $\alpha$  trace, the 1 and  $\alpha$ ,  $\alpha$   $\beta$  and  $\beta$ (5) quad8 quad  $\frac{1}{4}$  ,  $\frac{1}{8}$  ,  $\frac{1}{8}$  quad8 quad,  $\alpha$ 1:  $f(x) = e^{-0.5x} \sin(x + \frac{\pi}{2})$ 6  $= e^{-0.5x} \sin(x + \frac{\pi}{6}), \qquad S = \int_0^{3\pi} f(x) dx$ 解  $(1)$  fesin.m function  $f = f \text{esin}(x)$  $f=exp(-0.5*x).*sin(x+pi/6);$ (2)  $fesin.m$   $( : d:\wedge z)$ , matlab cd d:\wzs  $(3)$  quad  $(3)$ S=quad('fesin',0,3\*pi)  $S=$ 

```
0. 9008
\overline{\phantom{a}}文件中采用了.*运算符号
2: quad quad8 \int_1^{2.5} e^{-x} dx ,
 \overline{\phantom{a}}\blacksquarenum, , num 1. ftest.m:
  function fx=ftest(x)
  global num;
  num=num+1;
 fx=exp(-x);
      quad :
  global num;
  num=0;
  format long;
  I=quad('ftest',1,2.5,1e-6,1),num 
I = 0.28579444302661num = 32
              \overline{0}.
              0.350.30.250.2
              0.15
              0.11 \t\t 1.5 \t\t 2 \t\t 2.5quad8 \cdot global num;
  num=0;
  format long;
  I=quad8('ftest',1,2.5,1e-6,1),num
I = 0.28579444254754num = 4\Omega0.30.30.25
              0.20.150.1
              0.05 1 1.5 2 2.5
```

```
28
```
可见 quad8 函数调用被积函数的次数是 4 quad 函数是 32 而且 quad8 quad quad s

### **3.9** 优化和解非线性方程

```
 非线性方程的求根方法很多 常用的有牛顿迭代法 弦截法等
MATLAB ( )
3.9.1 : r=roots(p)
  例 p=[1 2 3 4];
   r=roots(p) 
r = -1.6506
   -0.1747 + 1.5469i
  -0.1747 - 1.5469i3.9.2 (
                          z=fzero('fname',x0,tol,trace)
        \colon fname \colon x0fzero x0 x0 tol
      \ddot{\phantom{1}}tol=eps;trace and toles;trace toles;trace toles;trace toles;trace to the control of the control of the control of the control of the control of the control of the control of the control of the control of the control of the
           ,\qquad\qquad\text{trace}=0\,= 0.2t - e^{-0.5t} \sin(t + \frac{\pi}{4}) t=2
    : y(t) = 0.2t - e^{-0.5t} \sin(t + \frac{\pi}{t})6
           \epsilon f2.m
                       function y=f2(t) y=0.2*t-exp(-0.5*t).*sin(t+pi/6);
           \mathbf{r} ( )
                        z = fzero('f2',2)z= 1.69933.9.3 ( )
                        MATLAB " " , MATLAB
       Optimization \sim\mathbf{F}(\mathbf{X})=0, \mathbf{X}\overline{\phantom{a}}X=fsolve('fname',X0)
        \therefore fname \therefore x0\int \sin(x) + y^2 - \ln(z) = 7\mathbf{I}3x + 2^2 y - z^3 + 1 = 0₹
        \overline{ }x + y + z = 5\overline{\mathcal{L}}: myxyz.m
                 function q=myxyz(p) x=p(1);y=p(2);z=p(3);
                q=zeros(3,1) %
                q(1)=\sin(x)+y^2+log(z)-7;q(2)=3*x+2\gamma-z\gamma-3+1;q(3)=x+y+z-5;\mathbf{S} and \mathbf{S} is the set of \mathbf{S} is the set of \mathbf{S} is the set of \mathbf{S} is the set of \mathbf{S} is the set of \mathbf{S} is the set of \mathbf{S} is the set of \mathbf{S} is the set of \mathbf{S} is the set of x = fsolve('myxyz', [1 1 1]) xyz0 = [1 1 1]; x = fsolve('myxyz', xyz0)
```
 $x= 0.5990$  2.3959 2.0050 extending the solve vpa solve vpa solve vpa  $($  help  $)$ ,  $3.10$  $[t, x] = ode23('xprimeme', to, tf, x0, tol, trace)$  $[t, x] =$ ode45('xprime', to, tf, x0, tol, trace)  $[t, x] = ode23('xprime', [t0, tf], x0, tol, trace)$  $[t, x] =$ ode45('xprime', $[t0, tf]$ , x0, tol, trace)  $(1)$  Runge-Kutta  $\circ$  $(2)$  and  $(3)$  and  $(4)$  and  $(5)$  and  $(7)$  and  $(8)$  and  $(9)$  and  $(10)$  and  $(10)$  and  $(10)$  and  $(10)$  and  $(10)$  and  $(10)$  and  $(10)$  and  $(10)$  and  $(10)$  and  $(10)$  and  $(10)$  and  $(10)$  and  $(10)$  and  $(10)$  a  $\dot{x} = f(x,t)$  , " 3) 'xprime'  $f(x,t)$   $\dot{x}$ t, x and the contract of the contract of the total term of the term of the term of the term of the term of the term of the term of the term of the term of the term of the term of the term of the term of the term of the te ,,  $\lambda$  $4)$  to the term of the term of the set of the set of the set of the set of the set of the set of the set of the set of the set of the set of the set of the set of the set of the set of the set of the set of the set of th  $5$   $\times$   $\sqrt{0}$ 6 a  $\frac{1}{2}$  t x  $\frac{1}{2}$  t x  $(7)$  tol , , , , ode23 tol=1.e-3; ode45 tol= $1.e-6$ .  $8)$  trace trace trace trace trace trace trace trace trace the set of  $\sim$  $tol=0,$ 9 一般地 两者分别采用自适应变步长 即当解的变化较慢时采用较大的  $\bullet$  $)$   $\sim$  Runge-Kutta Runge\_Kutta , ode45 ode23  $^{2}-t-2$  $\left\lceil \right\rceil$  $=\frac{y^2-t-1}{\sqrt{1-\frac{y^2}{c^2}}}}$  $y' = \frac{y^2 - t - 2}{4(t+1)}, 0 \le t \le 10$  $\mathbf{I}$  $\leq t \leq$  $, 0 \leq t$  $0 \leq t \leq 10$  $1:$ ⇃  $4(t+1)$  $(t+1)$ +  $\overline{\mathcal{L}}$ *y( )*  $0$ ) = 2 =  $y(t) = \sqrt{t+1} + 1$ **(1)** funt.m function  $yp = funt(t,y)$  $yp=(y^2-t-2)/4/(t+1);$  $(2)$  **t0=0;tf=10;y0=2; [t,y]=ode23('funt',[t0,tf],y0); y1=sqrt(t+1)+1; t',y',y1' plot(t,y,'-r',t,y1,':b') legend('**数值解 **','**解析解 **')**

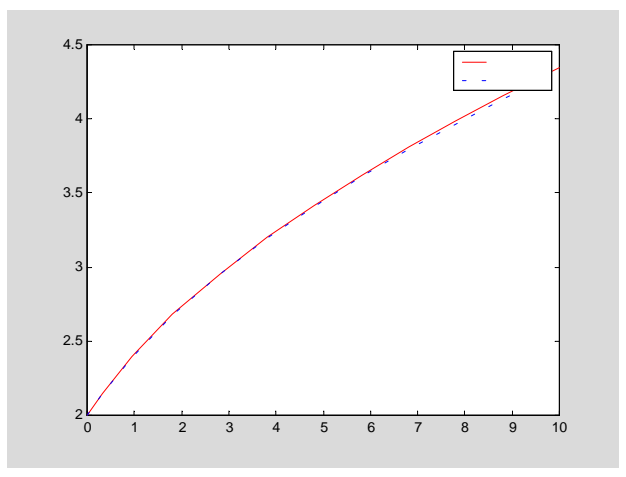

ans = Columns 1 through 7 0 0.3200 0.9380 1.8105 2.8105 3.8105 4.8105 Columns 8 through 13 5.8105 6.8105 7.8105 8.8105 9.8105 10.0000 ans = Columns 1 through 7 2.0000 2.1490 2.3929 2.6786 2.9558 3.1988 3.4181 Columns 8 through 13 3.6198 3.8079 3.9849 4.1529 4.3133 4.3430 ans = Columns 1 through 7 2.0000 2.1489 2.3921 2.6765 2.9521 3.1933 3.4105 Columns 8 through 13 3.6097 3.7947 3.9683 4.1322 4.2879 4.3166 2: Van Der Pol  $\ddot{x} + (x^2 - 1)\dot{x} + x = 0$ 1)  $x_1 = \dot{x}, x_2 = x,$   $\ddot{x} + (x^2 - 1)\dot{x} + x = 0$  $\overline{\mathcal{L}}$ ⇃  $\left\lceil \right\rceil$ =  $=(1-x_2^2)x_1 2 - \lambda_1$  $1 - \lambda_2$  $x_1 = (1 - x_2^2)$  $\dot{x}_2 = x$  $\dot{x}_1 = (1 - x_2^2)x_1 - x$  $\dot{x}$  $\dot{x}$  $(2)$   $vdp.m$ function  $xdot=vdp(t,x)$  $xdot=zeros(2,1);% \quad xdot$   $xdot$  (  $n,$  matlab  $xdot(1)=(1-x(2)^2)^*x(1)-x(2);$  $xdot(2)=x(1);$ function  $xdot=vdp(t,x)$  $xdot(1)=(1-x(2)^{2})^*x(1)-x(2);$  $xdot(2)=x(1);$ xdot=xdot' % , matlab

```
function xdot=vdp(t,x)xdot=[(1-x(2)^2)^*x(1)-x(2);x(1)];function xdot=vdp(t,x)xdot=[(1-x(2)^{2}),-1;1,0]^{*}x;(3) t0=0;tf=20;x0=[0,0.25]';
        [t,x]=ode23('vdp',t0,tf,x0);
        subplot(1,2,1)
        plot(t,x(:,1),':b',t,x(:,2),'-r')
        legend('速度','位移')
        subplot(1,2,2)
        plot(x(:,1),x(:,2)) 
        3
                                 2.5
                                  2
        2
                                 1.5
                                  1
        1
                                 0.5
        \overline{O}\circ-0.5
        -1
                                  -1
                                 -1.5
        -2-2
        -3\frac{1}{0} 5 10 15 20
                                 -2.5 -4 -2 0 2 4
                       Van Der Pol
    \text{MATLAB} ode23p('frame',t0,tf,x0,t0])( "help ode23t" ) 。
            clf;
           axis([-3,3,-3,3]);
            hold on
            ode23t ('vdp',0,20,[0;0.25])
                 MATLAB Notebook
         \sim MATLAB (Command windows)
               (Figure) ode23p \circ\overline{\phantom{a}}3.11
3.11.1
     MATLA B save load
     , which is the system of \simMATLAB \qquad \qquad \qquad \qquad \qquad1,
          MATLAB dir, type, delete cd
         \bullet (help dir) \bullet help dir 
 DIR List directory.
```
 $\overline{\phantom{a}}$ 

 DIR directory\_name lists the files in a directory. Pathnames and wildcards may be used. For example, DIR \*.m lists all the M-files in the current directory. D = DIR('directory\_name') returns the results in an M $by-1$  structure with the fields: name -- filename date -- modification date bytes -- number of bytes allocated to the file isdir -- 1 if name is a directory and 0 if not See also WHAT, CD, TYPE, DELETE. : diary **MATLAB** ASCII (  $\rightarrow$  , the diary of the set of the set of the diary of the diary of the diary of the diary of the set of the set of the set of the set of the set of the set of the set of the set of the set of the set of the set of the se  $\lambda$  help diary  $\delta$  $2\sqrt{ }$  $(!)$  MATLAB  $\sim$   $\frac{4!}{3!}$   $\frac{1}{2}$   $\frac{1}{2}$   $\frac{$  $\circ$  : ! edit wzs.m MATLAB edit , wzs.m 。 ,  $MATLAB$   $\circ$  $\vdots$  dir DOS dir ,  $3<sub>l</sub>$  $\vert$  1) **fopen b fread h fread**  $\sim$  $2)$ **save ascii ASCII**  $\sim$  $\mathbf{E}^{(1)}$  $a = rand(4,3)$ save wzs.dat a –ascii ASCII wzs.dat, a a o  $3.9.2$  $MATLAB$  (I/O)  $\bullet$ MATLAB , MATLAB , MATLAB I/O  $\sim$  $1$  that  $1$   $1$   $1$  在读写文件之前 必须先用 fopen 指令打开一个文件 并指定允许进 行的操作 对文件读写操作后 应及时关闭这个文件 因为操作系统对可同时

example wzs.dat the wzs.dat that he has been the set of the set of the set of the set of the set of the set of the set of the set of the set of the set of the set of the set of the set of the set of the set of the set of t fid=fopen('wzs.dat','r')  $fopen$  and the contract of the contract of the contract of the contract of the contract of the contract of the contract of the contract of the contract of the contract of the contract of the contract of the contract of the  $\bullet$ 

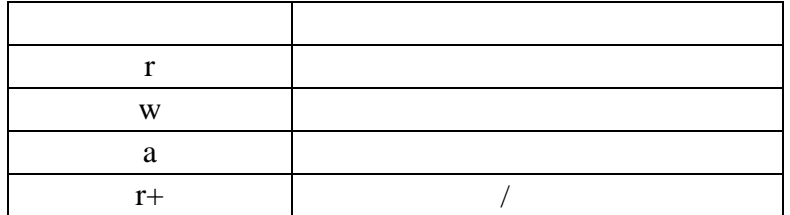

fopen , the contract of the state  $\sim$ 

#### **help fopen**

FOPEN Open file.

 FID = FOPEN(FILENAME,PERMISSION) opens the specified file with

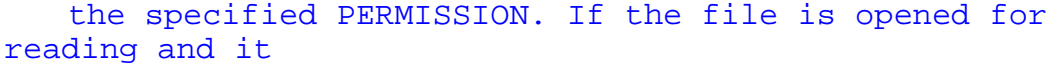

 is not found in the current working directory, FOPEN searches down

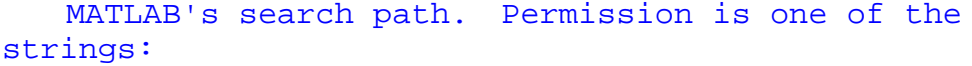

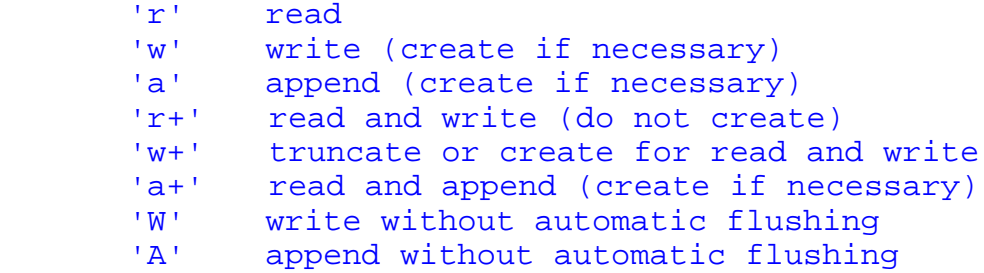

 Files can be opened in binary mode (the default) or in text mode.

 In binary mode no characters get singled out for special treatment.

 In text mode line separators can get special treatment whereby

 characters are deleted on input before they reach MATLAB and added

 on output. To open in text mode, add 't' to the permission string,

 for example 'rt' and 'wt+'. (On Unix and Macintosh systems, text

 and binary mode are the same so this has no effect. But on PC and

VMS systems this is critical.)

 If the open is successful, FID gets a scalar MATLAB integer, the file identifier, to be used as the first argument to other FileIO routines. If the open was not successful, -1 is returned for FID. Two file identifiers are automatically available and need not be opened. They are FID=1 (standard output) and FID=2 (standard error). [FID, MESSAGE] = FOPEN(FILENAME,PERMISSION) returns a system dependent error message if the open is not successful. [FID, MESSAGE] = FOPEN(FILENAME,PERMISSION,MACHINEFORMAT) opens the specified file with the specified PERMISSION and treats data read using FREAD or data written using FWRITE as having a format given by MACHINEFORMAT. MACHINEFORMAT is one of the following strings: 'native' or 'n' - local machine format - the default<br>'ieee-le' or 'l' - IEEE floating point with littleendian byte ordering 'ieee-be' or 'b' - IEEE floating point with bigendian byte ordering 'vaxd' or 'd' - VAX D floating point and VAX ordering 'vaxg' or 'g' - VAX G floating point and VAX ordering<br>'cray' or 'c' - Cray floating point with bigendian byte ordering 'ieee-le.l64' or 'a' - IEEE floating point with little-endian byte ordering and 64 bit long data type 'ieee-be.l64' or 's' - IEEE floating point with bigendian byte ordering and 64 bit long data type. [FILENAME,PERMISSION,MACHINEFORMAT] = FOPEN(FID) returns the filename, permission, and machineformat associated with the given file identifier. If FID does not exist then an empty string is returned for

each variable.

 FIDS = FOPEN('all') returns a row vector, the file identifiers for

 all the files currently opened by the user (but not 1 or 2).

 The 'W' and 'A' permissions are designed for use with tape drives and

 do not automatically perform a flush of the current output buffer

 after output operations. For example, open a 1/4" cartridge tape on a

SPARCstation for writing with no auto-flush:

fid = fopen( $\sqrt{dev/rst0}$ ','W')

See also FCLOSE, FREWIND, FREAD, FWRITE, FPRINTF.

### $1$   $\sim$

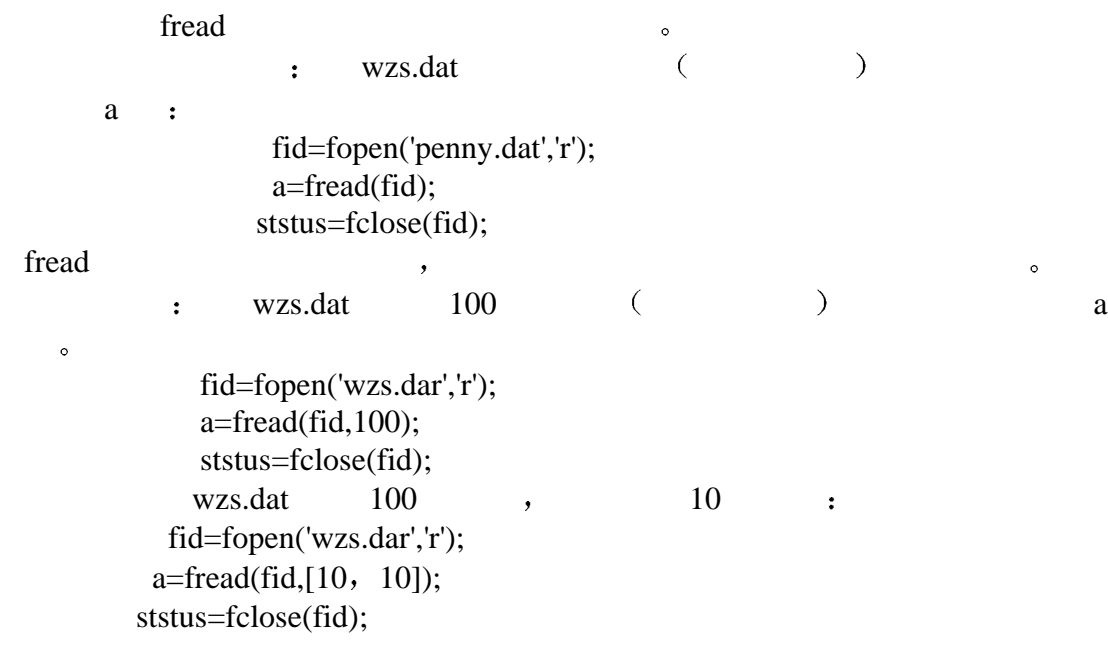

### **3**  $\sim$

 $\ddot{\circ}$ 

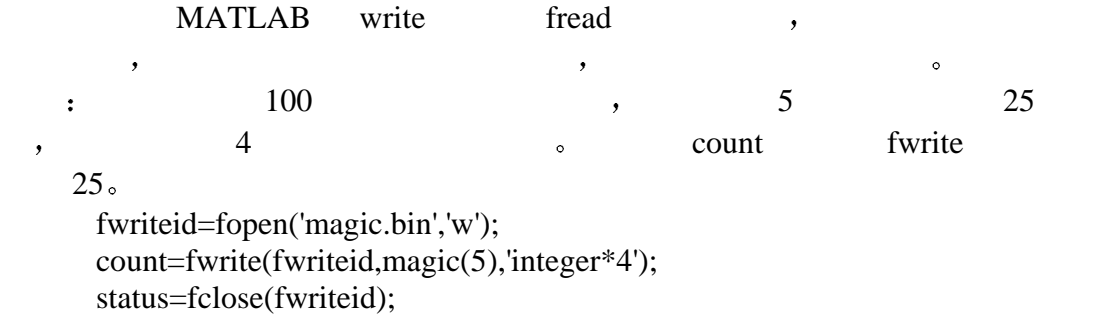
# $$

 $\mathcal{R}$  , and the contract of the contract of the contract of the contract of the contract of the contract of the contract of the contract of the contract of the contract of the contract of the contract of the contract o % MATLAB MathWorks Maple " " (Engine) ", Maple (Library), MATLAB Symbolic Math Toolbox. MATLAB Toolbox/Symbolic,  $\overline{\phantom{a}}$ 一 符号变量与符号表达式  $\overline{\phantom{a}}$ **sym sym** and  $\sim$ 例: **sym('x')** ans = x **r=sym('(1+sqrt(x))/2')**  $r =$  $(1+sqrt(x))/2$ **syms** : **syms a b c x k t y f=a\*(2\*x-t)^3+b\*sin(4\*y)**  $f =$  $a*(2*x-t)^3+b*sin(4*y)$ **g=f+cos(k\*x)**  $\mathbf{g}$  =  $a*(2*x-t)^3+b*sin(4*y)+cos(k*x)$ **findsym** : **findsym(g)** ans = a, b, k, t, x, y 二 微积分运算 **1** \  $diff(f)$  and  $f$  f  $\overline{X}$  x  $\overline{X}$  ;  $diff(f,t)$  f t  $\circ$ 例  **syms a b t x y f=sin(a\*x)+cos(b\*t); g=diff(f)**  $gg=diff(f,t)$  %  $)$  $g =$ 

cos(a\*x)\*a

 $-sin(b*t)*b$ **diff(f,2)** 

 $gg =$ 

```
例
 syms a b t x y
f=sin(a*x)+cos(b*t);
f=sin(a*x*t)+cos(b*t*x^2)-2*x*t^3;
diff(f,2)
diff(f,t,2) 
ans =-sin(a*x*t)*a^2*t^2-4*cos(b*t*x^2)*b^2*t^2*x^2-
2*sin(b*t*x^2)*bt^*ans =
-sin(a*x*t)*a^2*x^2-cos(b*t*x^2)*b^2*x^4-12*x*t
```

```
 syms a x
 a=[sin(a*x),cos(a*x);-cos(a*x),-sin(a*x)]
dy=diff(a) 
a =[sin(a*x), cos(a*x)][ -cos(a*x), -sin(a*x)]dy =[ \cos(a*x)*a, -sin(a*x)*a]\left[ sin(a*x)*a, -cos(a*x)*a]
```
 $\overline{\phantom{a}}$ 

```
2<sub>n</sub>int(f) f x x x ;
int(f,t) f t ;
int(f,a,b) f x x a b
 \ddot{\cdot}int(f,t,a,b) f t a b \circ例
syms a x
f=sin(a*x)
g=int(f) 
gg=int(f,a) 
f = \sin(a*x)ff =sin(x^3)q = -1/a*cos(a*x)gg =-1/x*cos(a*x)例
syms a x
f=sin(a*x)
g=int(f,0,pi)
f =sin(a*x)
g = -(cos(p i * a) - 1) / at the contract of the double that the double that \lambda double the double that \lambda例
sym x
```

```
f=exp(-x^2)
g=int(f)
gg=int(f,0,1)
a=double(gg) 
ans =x
f =exp(-x^2)g =1/2*pi^(1/2)*erf(x)
gg =1/2*erf(1)*pi^(1/2)a = 0.74683<sub>x</sub>\lim_{x \to 0} \lim_{x \to 0} f
 \ddot{\cdot}\lim_{t \to a} t \to a f o
 例
syms x t a
f=sin(x)/xg=limit(f)
limit((cos(x+a)-cos(x))/a,a,0)
limit((1+x/t)^t,t,inf) 
f = \sin(x)/xg = 1ans =-\sin(x)ans =exp(x)\pmsym x
limit(1/x)
limit(1/x,x,0,'left')
limit(1/x,x,0,'right') 
ans =x
ans =NaN
ans =-inf
ans =inf 
4<sub>1</sub>symsum(s,t,a,b) s t a b (t
               \mathbf{x} \mathbf{x} \mathbf{y}例
syms x k
symsum(1/x,1,3) 
ans =11/6s1=symsum(1/x^2,1,inf)
s2=symsum(x^k,k,0,inf) 
s1 = 1/6 * pi^2s2 = -1/(x-1)5, Taylor)
```
taylor(f, n, a)  $f(x) = f(x)$  a<br>n-1 (n 6. a 0)  $n-1$  (n 6, a 0) 例 **taylor(sin(x))** ans  $=x-1/6*x^3+1/120*x^5$ **f=log(x) s=taylor(f,4,2)**  $f = log(x)$  $s = log(2)+1/2*x-1-1/8*(x-2)^2+1/24*(x-2)^3$ 三 解方程  $1$ . solve(f,t) f t f=0 (t  $x \rightarrow x$  x  $\rightarrow$ 例 **syms a b x c f=a\*x^2+b\*x+c s=solve(f) ss=solve(f,b)**  $f = a * x^2 + b * x + c$  $s =$  $[1/2/a*(-b+(b^2-4*a*c)^(1/2))]$  $[1/2/a*(-b-(b^2-4*a*c)^(1/2))]$  $ss = -(a * x^2 + c) / x$  $f(x)=q(x)$  , **图 s=solve('cos(2\*x)+sin(x)=1')**  $s =$ [ 0]  $pi]$  $[1/6 \times p1]$ [ 5/6\*pi] 例 求解方程组 **[x,y]=solve('x^2+x\*y+y=3','x^2-4\*x+3=0')**  $x =$ [ 1] [ 3]  $y =$  $\begin{bmatrix} 1 & 1 \end{bmatrix}$  $[-3/2]$  $(1, 1)$   $(3, -3/2)$  $2<sub>1</sub>$ dsolve('S','s1','s2',…,'x')  $S \t S \t S1, s1, s3,... \t S \t D$  $D2, D3, \ldots$  and  $D3, D3, \ldots$  and  $D4, D5, \ldots$  $C1, C2,...$  to t use the unit of the unit of the unit of the unit of the unit of the unit of the unit of the unit of the unit of the unit of the unit of the unit of the unit of the unit of the unit of the unit of the unit of

```
例
dsolve('Dy=1+y^2') 
  ans =tan(t+C1)y=dsolve('Dy=1+y^2','y(0)=1','x') 
  y = tan(x+1/4*pi)x=dsolve('D2x+2*D1x+2*x=exp(t)','x(0)=1','Dx(0)=0') 
  x = 1/5*exp(t)+3/5*exp(-t)*sin(t)+4/5*exp(-t)*cos(t)S=dsolve('Df=3*f+4*g','Dg=-4*f+3*g') %
S =f: [1x1 sym] g: [1x1 sym] 
S \t S , f, g ,
f=S.f
g=S.g 
f =exp(3*t)*(cos(4*t)*C1+sin(4*t)*C2)g = -e^{(3*t)*(sin(4*t)*C1-cos(4*t)*C2)}四 线性代数
           \begin{minipage}{0.9\linewidth} \textbf{MATLAB} \end{minipage} \vspace{-0.1cm} \begin{minipage}{0.9\linewidth} \textbf{MATLAB} \end{minipage} \vspace{-0.1cm} \begin{minipage}{0.9\linewidth} \textbf{MATLAB} \end{minipage} \vspace{-0.1cm} \begin{minipage}{0.9\linewidth} \textbf{MATLAB} \end{minipage} \vspace{-0.1cm} \begin{minipage}{0.9\linewidth} \textbf{MATLAB} \end{minipage} \vspace{-0.1cm} \begin{minipage}{0.9\linewidth} \textbf{MATLAB} \end{minipage} \vspace{-0.1cm}A=[a b c;b c a;c a b]
B=[1 1 1]'
x=A\B
A1=triu(A)
L=eig(A) 
A =[ a, b, c]
[ b, c, a]
[ c, a, b]
B = 1
       1
       1
x =[1/(a+c+b)][1/(a+c+b)][1/(a+c+b)]A1 =[ a, b, c]
      [ 0, c, a]
      [ 0, 0, b]L =[ a+c+b][b^2-b^*a-c^*b-c^*a+a^2+c^2)^(1/2)][-(b^2-b^*a-c^*b-c^*a+a^2+c^2)^(1/2)]
```

```
五 化简和代换
\,\ddot{\phantom{a}}collect -expand -horner —
simplify —
 例
clear
syms x t y 
collect(x^3+2*x^2-5*x^2+4*x-3*x+12-3)
ans =
x^3-3*x^2+x+9g=collect((1+x)*t+t*x) 
q =2*tx*texpand((x-1)*(x-2)*(x-3)) 
ans =
x^3-6*x^2+11*x-6gg=expand(cos(x+y)) 
gg =cos(x)*cos(y)-sin(x)*sin(y)expand(cos(3*acos(x))) 
ans =4*x^3-3*xhorner(x^3-6*x^2+11*x-6) 
ans =-6+(11+(-6+x)*x)*xggg=horner(1.1+2.2*x+3.3*x^2) 
qqq =11/10+(11/5+33/10*x)*xfactor(x^3-6*x^2+11*x-6) 
ans =
(x-1)*(x-2)*(x-3)n=1:5;
x=x(ones(size(n)))
p=x.^n+1
f=factor(p) 
x =[x, x, x, x, x]p =[ 1+x, x^2+1, x^3+1, x^4+1, x^5+1]
```
 $f =$  $x^2+1,$ <br>(1+x)\*(x<sup>2</sup>-x+1),<br>(1+x)\*(x<sup>2</sup>-x+1),  $x^4+1$ ,  $(1+x)*(x^4-1)$  $x^3+x^2-x+1)$ ] **simplify((1-x^2)/(1-x))** ans  $=x+1$  $s=simply(fsin(x)^{2}+cos(x)^{2})$  $s = 1$ **q=simplify((1/x^3+6/x^2+12/x+8)^(1/3))**  $q = ((2*x+1)^3(2x^3)^(1/3))$  $simple,$  $\mathcal{L}$ f=simple(S)  $\qquad S \qquad ,$  $simple(S)$  S  $,$  $[f, \text{how}]=\text{simple}(S)$  S f f how 。 **f=simple(sin(x)^2+cos(x)^2)**  $f = 1$ **simple(1/x^3+6/x^2+12/x+8)** simplify:  $(1+6*x+12*x^2+8*x^3)/x^3$  radsimp:  $(1+6*x+12*x^2+8*x^3)/x^3$  combine(trig):  $(1+6*x+12*x^2+8*x^3)/x^3$  factor:  $(2*x+1)^3/2^3$  expand:  $1/x^3+6/x^2+12/x+8$  combine:  $1/x^3+6/x^2+12/x+8$  convert(exp):  $1/x^3+6/x^2+12/x+8$  convert(sincos):  $1/x^3+6/x^2+12/x+8$  convert(tan):  $1/x^3+6/x^2+12/x+8$  collect(x):  $1/x^3+6/x^2+12/x+8$ ans =  $(2*x+1)^3$ /x<sup>2</sup>3

**[f,how]=simple(1/x^3+6/x^2+12/x+8)**  $f = (2*x+1)^3(3/x^3)$ how =factor

 $subs(S, old, new)$  new S old;  $subexpr(S)$   $S$   $signa$   $\partial$ 例 **subs(x+y,x,4)** ans  $=4+y$ 

**syms a b f=subs(cos(a)+sin(b),[a,b],[sym('alpha'),2])**  $f = cos(alpha)+sin(2)$ 

subexpr on the set of the set of the set of the set of the set of the set of the set of the set of the set of the set of the set of the set of the set of the set of the set of the set of the set of the set of the set of th

 $\mathbf{A}$  $50$  , Bessel  $\sim$ Chebshev  $\Box$  Lagrange  $\Box$ , Entitled mfunlist  $;\qquad \qquad \text{mhelp} < \qquad >$  $\overline{\phantom{a}}$ 如下例 **a=1/2+1/3 a1=sym(a) a2=vpa(a,10)**  $a = 0.8333$ a $1 = 5/6$ a2 =.8333333333  $\mathbf f$  f  $\mathbf f$  and  $\mathbf f$  f  $\mathbf f$  -  $\mathbf f$  -  $\math$  $x$ , ezplot(f,xmin,xmax)  $x$  f,  $x$  [xmin,  $xmax$ ] ,  $xmin=-2Pi, xmax=2Pi$ . 例 **ezplot(sin(2\*x)) ezplot(sin(2\*x),-pi/2,pi/2)**

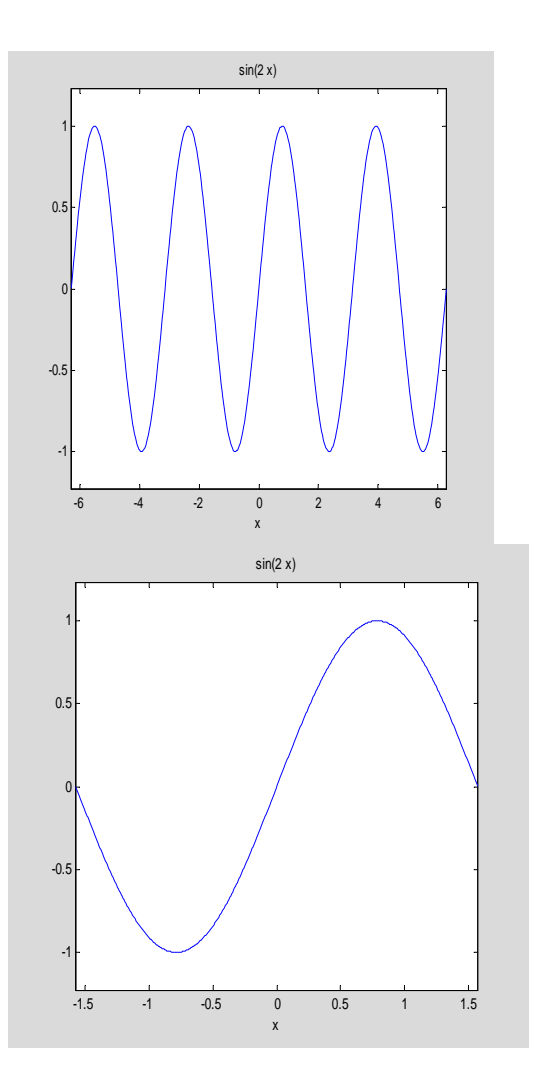

# $$

## ,MATLAB

 $\bullet$  $5.1$  $\begin{minipage}[c]{0.9\linewidth} \textbf{MATLAB} \end{minipage} \begin{minipage}[c]{0.9\linewidth} \textbf{plot,} \end{minipage} \begin{minipage}[c]{0.9\linewidth} \textbf{plot,} \end{minipage} \begin{minipage}[c]{0.9\linewidth} \textbf{plot,} \end{minipage} \begin{minipage}[c]{0.9\linewidth} \textbf{plot,} \end{minipage} \begin{minipage}[c]{0.9\linewidth} \textbf{plot,} \end{minipage} \begin{minipage}[c]{0.9\linewidth} \textbf{plot,} \end{minipage} \begin{minipage}[c]{0.9\linewidth} \text$ 

## **5.1.1 plot**

**1.**格式与功能 plot  $: plot(x,y)$   $x \, y$  $\begin{array}{ccccccccccccccccccccc} \cdot & \cdot & x & x & x & y & y & y & x & y \end{array}$ **5.1**  $[0,2\pi]$ ,  $y = sin(x)$  **x=0:pi/100:2\*pi; y=sin(x); plot(x,y)**

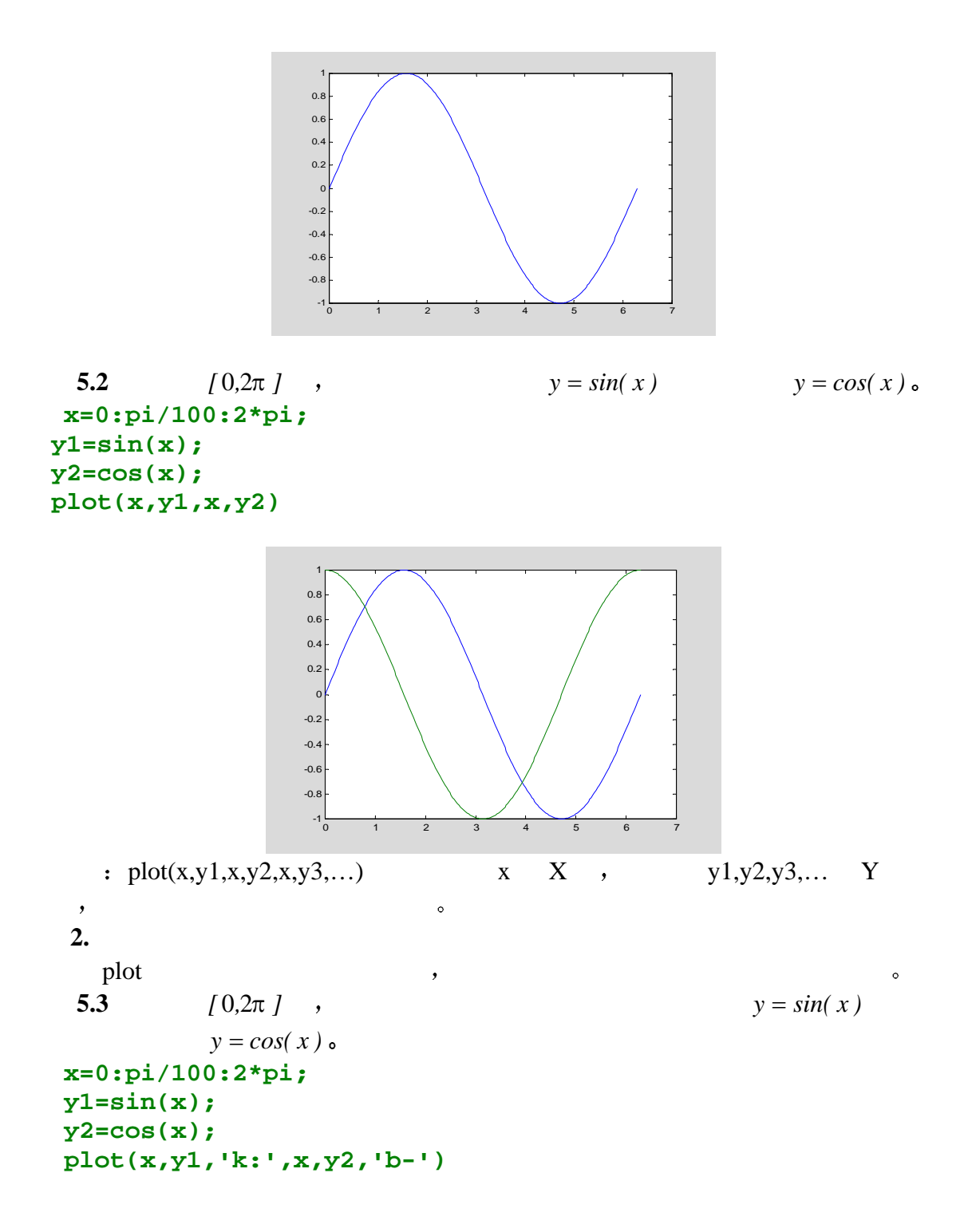

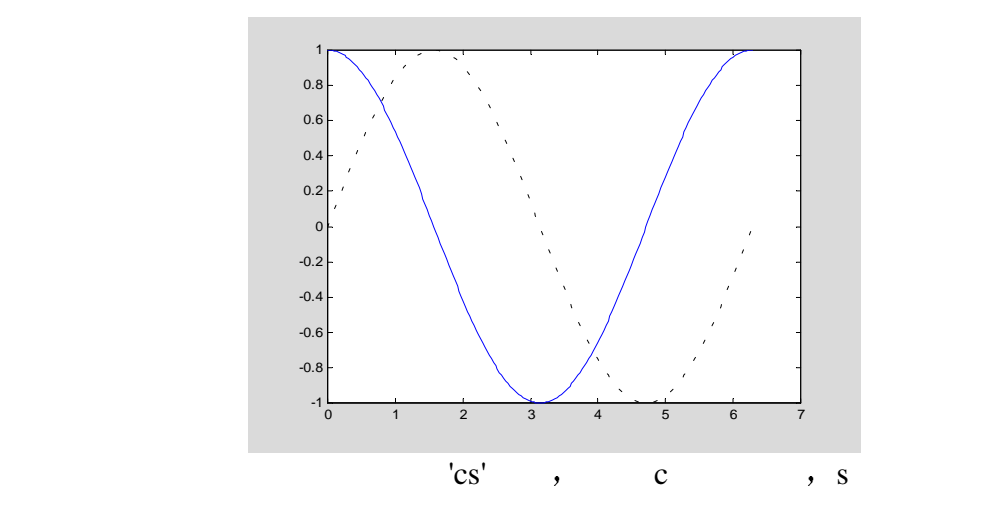

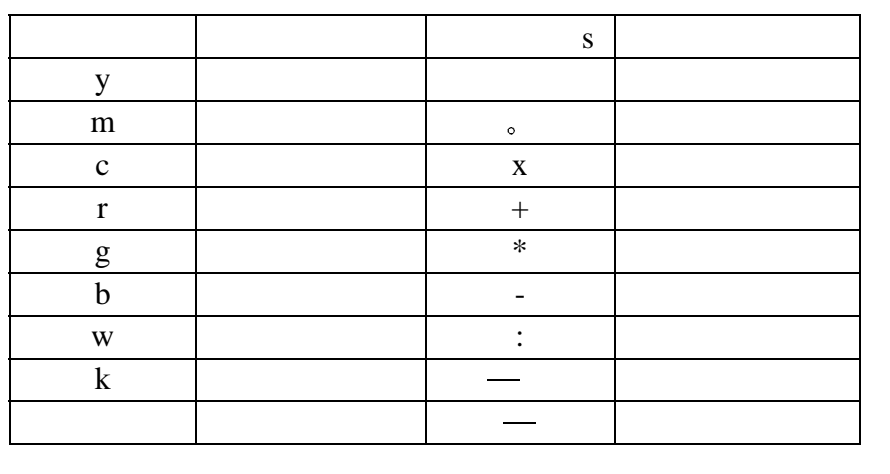

The contract of the contract of the contract of the contract of the contract of the contract of the contract of the contract of the contract of the contract of the contract of the contract of the contract of the contract

**3.**图形标记

 $\circ$  **x=0:pi/100:2\*pi; y1=sin(x); y2=cos(x); plot(x,y1,'k:',x,y2,'b-') title('sine and cosine curves'); xlabel('independent variable X'); ylabel('dependent variable Y'); text(2.8,0.5,'sin(x)'); text(1.4,0.3,'cos(x)');**

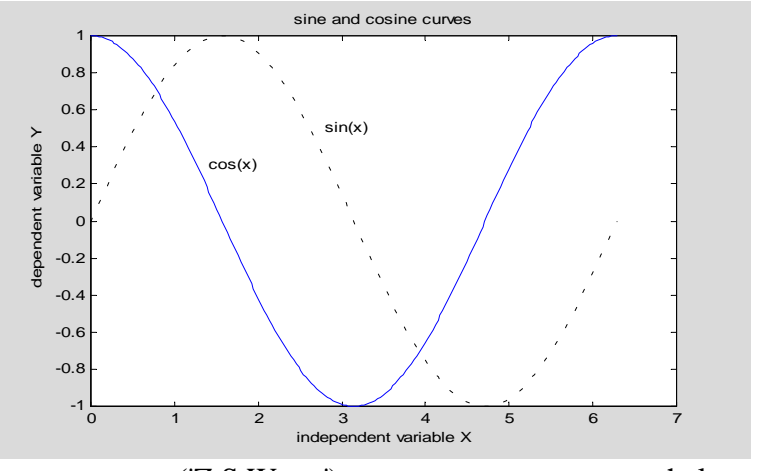

gtext('Z.S.Wang') , help gtext  $\circ$ 

**4.**设定坐标轴

在绘制图形时 系统自动给出图形的坐标轴 用户也可以利用 axis 函数对其

 $0 ≤ x ≤ 2π, -1 ≤ y ≤ 2$ **x=linspace(0,2\*pi,60);**  $y=sin(x);$  % 60  $x = x$ **plot(x,y);**

 $axis([0,2*pi,-1,2])$ ; %

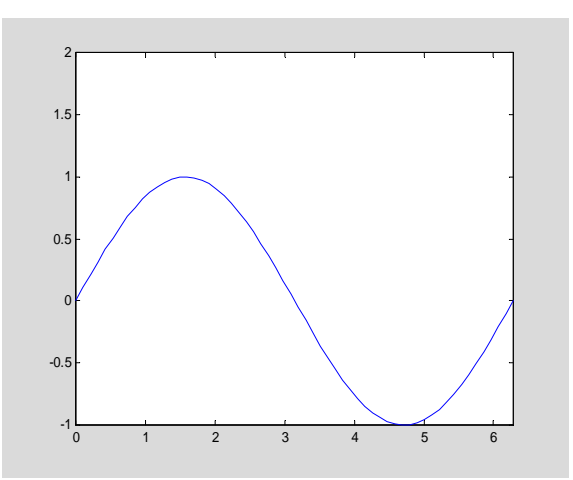

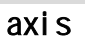

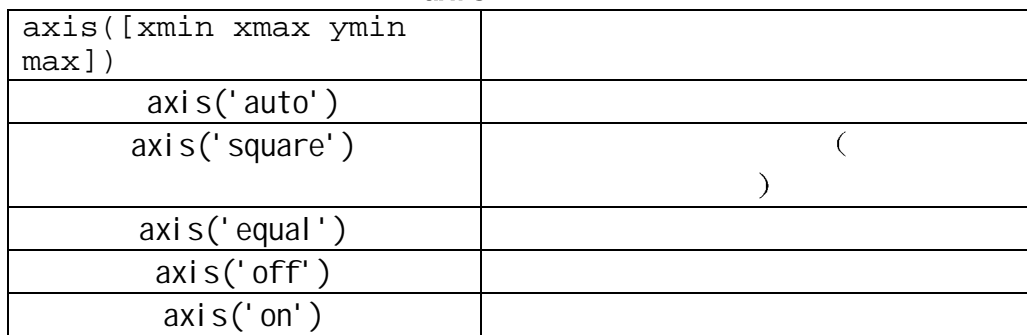

**5.**添加图例  **x=0:pi/100:2\*pi;**

```
 y1=sin(x);
 y2=cos(x);
 plot(x,y1,'k:',x,y2,'b-')
title('sine and cosine curves');
xlabel('independent variable X');
ylabel('dependent variable Y');
text(2.8,0.5,'sin(x)');
text(1.4,0.3,'cos(x)');
legend('sin(x)','cos(x)');
```
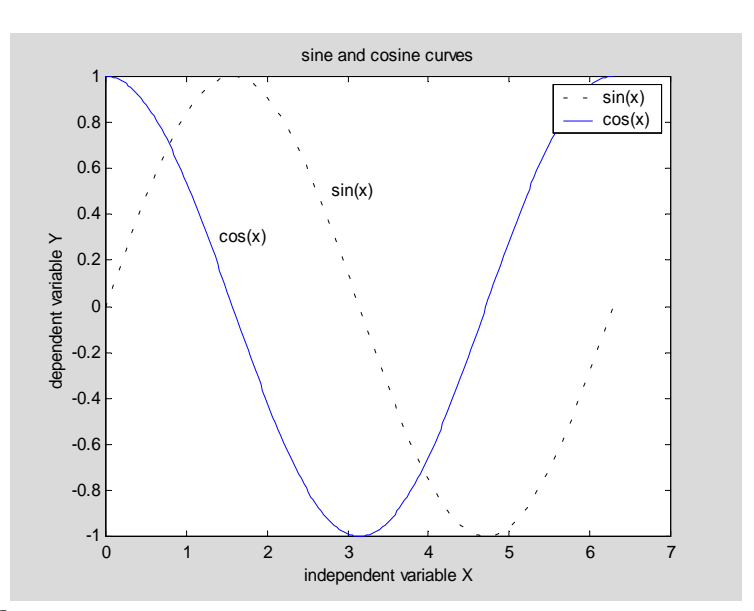

```
5.1.2 subplot
```

```
1.subplot(m,n,p)
x=linspace(0,2*pi,60);
y=sin(x);
z=cos(x);
t=sin(x)./(cos(x)+eps);
ct=cos(x)./(sin(x)+eps);
subplot(2,2,1);
plot(x,y);
title('sin(x)');
%axis([0,2*pi,–1,1]);
subplot(2,2,2);
plot(x,z);
title('cos(x)');
%axis([0,2*pi,–1,1]);
subplot(2,2,3);
plot(x,t);
title('tangent(x)');
%axis([0,2*pi,–40,40]);
subplot(2,2,4);
plot(x,ct);
title('cotangent(x)');
 %axis([0,2*pi,–40,40]);
```
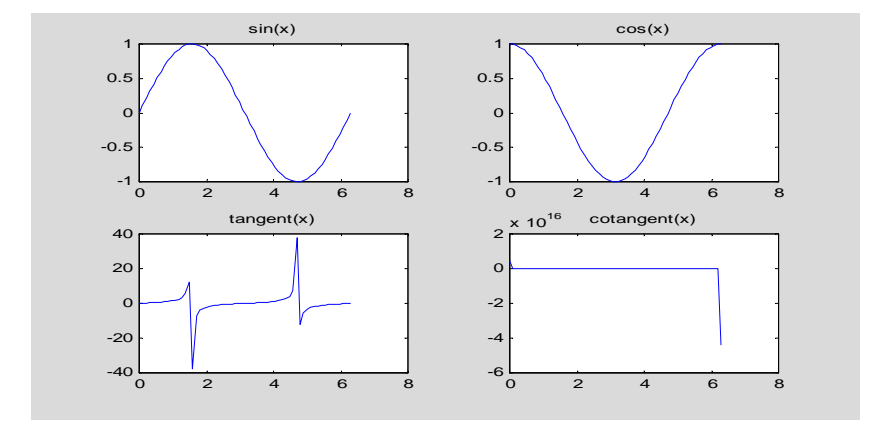

## 1.hold

and plot the plot of the plot of the plot of the plot of the plot of the plot of the plot of the plot of the plot of the plot of the plot of the plot of the plot of the plot of the plot of the plot of the plot of the plot  $hold_{\circ}$  hold on  $\circ$  plot  $\circ$  $\bullet$  hold off  $\bullet$ **x=linspace(0,2\*pi,60); y=sin(x); z=cos(x); plot(x,y,'b'); hold on; plot(x,z,'k:'); %axis([0 2\*pi –1 1]); legend('sin(x)','cos(x)'); hold off**

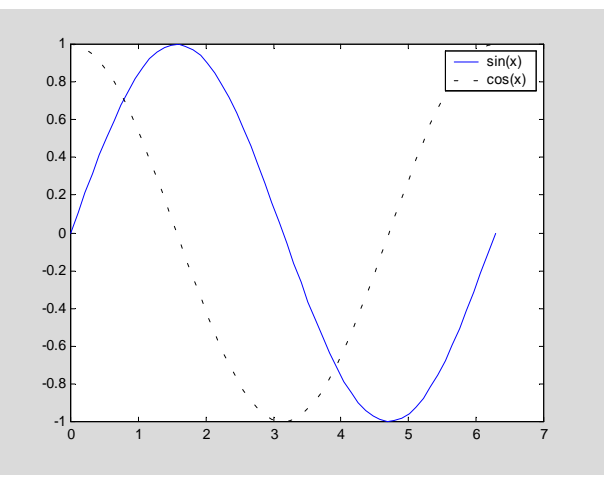

| plot(x,y1,x,y2,...)                        | .             |             |             |             |
|--------------------------------------------|---------------|-------------|-------------|-------------|
| <b>5.1.3</b>                               | <b>f(x)</b>   | <b>f(x)</b> | <b>g(x)</b> |             |
| $f(x)$                                     | <b>h(x,y)</b> | <b>h(x)</b> | <b>h(x)</b> |             |
| $f(x) = \cos(\tan(\pi x))$ , $x \in (0,1)$ |               |             |             |             |
| <b>h(x)</b>                                | <b>h(x)</b>   | <b>h(x)</b> | <b>h(x)</b> |             |
| <b>h(x)</b>                                | <b>h(x)</b>   | <b>h(x)</b> | <b>h(x)</b> |             |
| <b>h(x)</b>                                | <b>h(x)</b>   | <b>h(x)</b> | <b>h(x)</b> |             |
| <b>h(x)</b>                                | <b>h(x)</b>   | <b>h(x)</b> | <b>h(x)</b> |             |
| <b>h(x)</b>                                | <b>h(x)</b>   | <b>h(x)</b> | <b>h(x)</b> |             |
| <b>h(x)</b>                                | <b>h(x)</b>   | <b>h(x)</b> | <b>h(x)</b> | <b>h(x)</b> |
| <b>h(x)</b>                                | <b>h(x)</b>   | <b>h(x)</b> | <b>h(x)</b> | <b>h(x)</b> |
| <b>h(x)</b>                                | <b>h(x)</b>   | <b>h(x)</b> | <b>h(x)</b> | <b>h(x)</b> |
| <b>h(x)</b>                                | <b>h(x)</b>   | <b>h(x)</b> | <b>h(x)</b> | <b>h(x)</b> |
| <b>h(x)</b>                                | <b>h(x)</b>   | <b>h(x)</b> |             |             |

: fplot(fname,lims,tol)

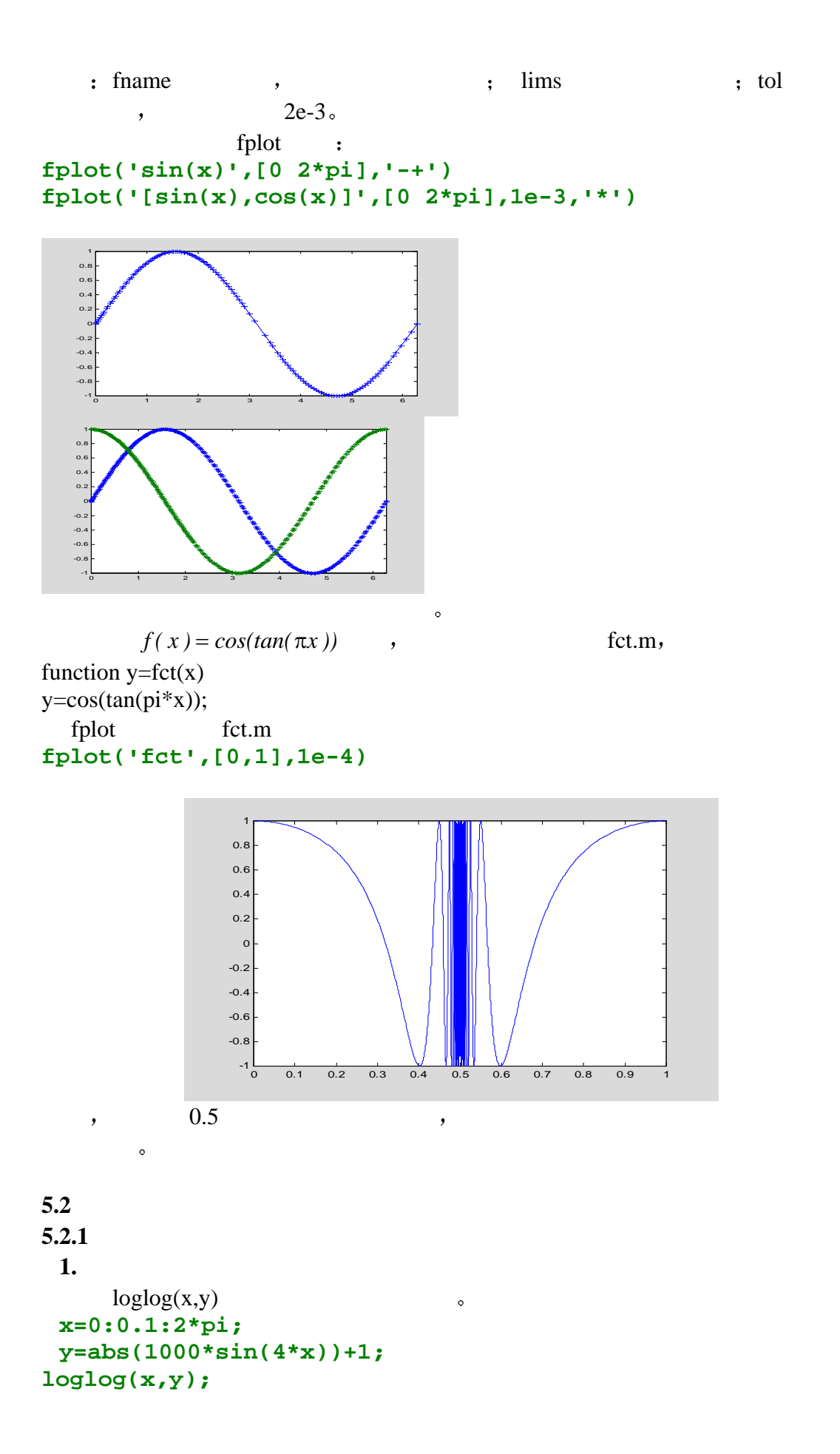

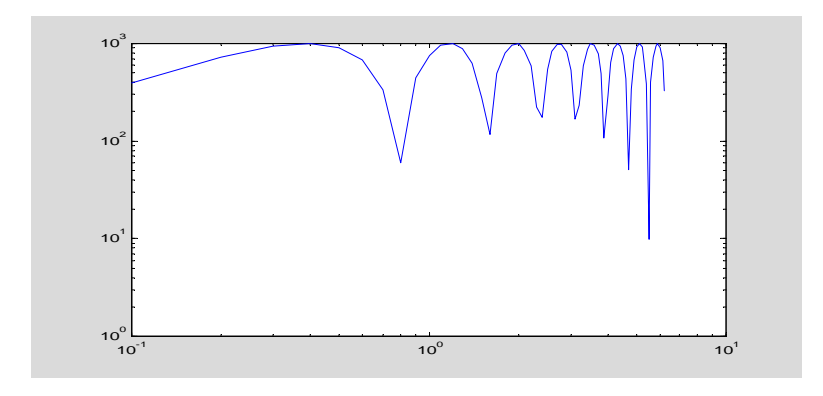

**2.**单对数坐标

 $semilogy(x,y)$   $\qquad \qquad x$  ( ): **x=0:0.01:2\*pi; y=abs(1000\*sin(4\*x))+1; semilogx(x,y);**  $\mathbf{y} = \mathbf{y} \tag{3.1}$ **x=0:0.1:2\*pi; y=abs(1000\*sin(4\*x))+1; semilogy(x,y);**

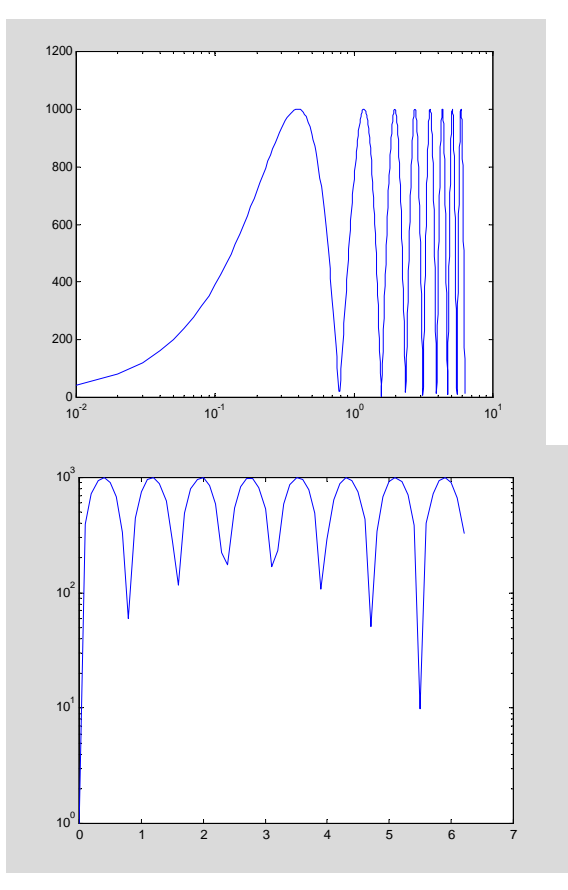

## $5.2.2$

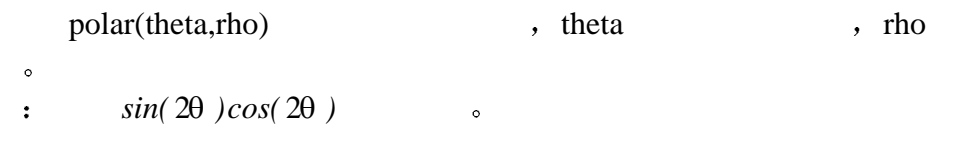

```
theta=0:0.01:2*pi;
 rho=sin(2*theta).*cos(2*theta);
 polar(theta,rho);
title('polar plot');
```
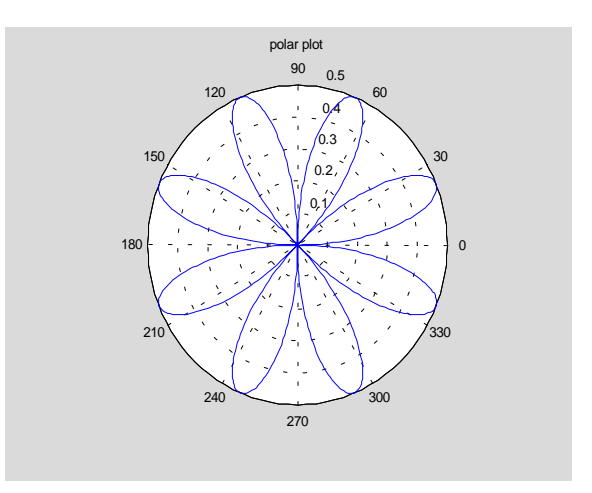

5.3

plot , MATLAB  $\circ$  $\verb|MATLAB|TOOLBOX|MATLAB|\\$ 

### $5.3.1$

```
\text{stairs}(x, y) , we have stairs and \text{stains}(x, y)x=-2.5:0.25:2.5;
y=exp(-x.*x);
stairs(x,y);
title('stairs plot');
```
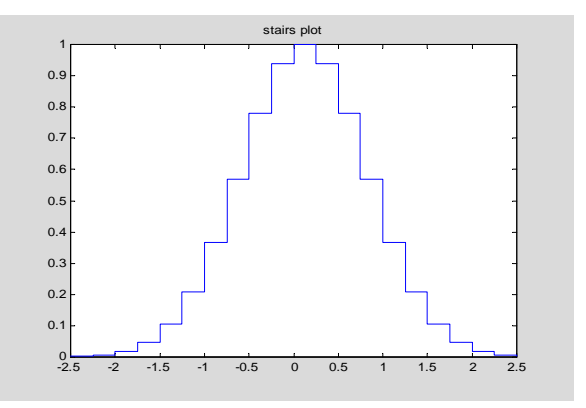

## $5.3.2$

```
bar(x,y) e extended bar(x,y)
x=-2.5:0.25:2.5;
y=exp(-x.*x);
bar(x,y);
title('bar plot');
```
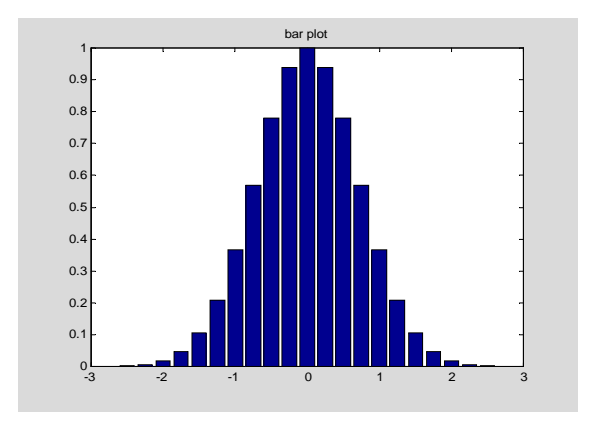

## $5.3.3$

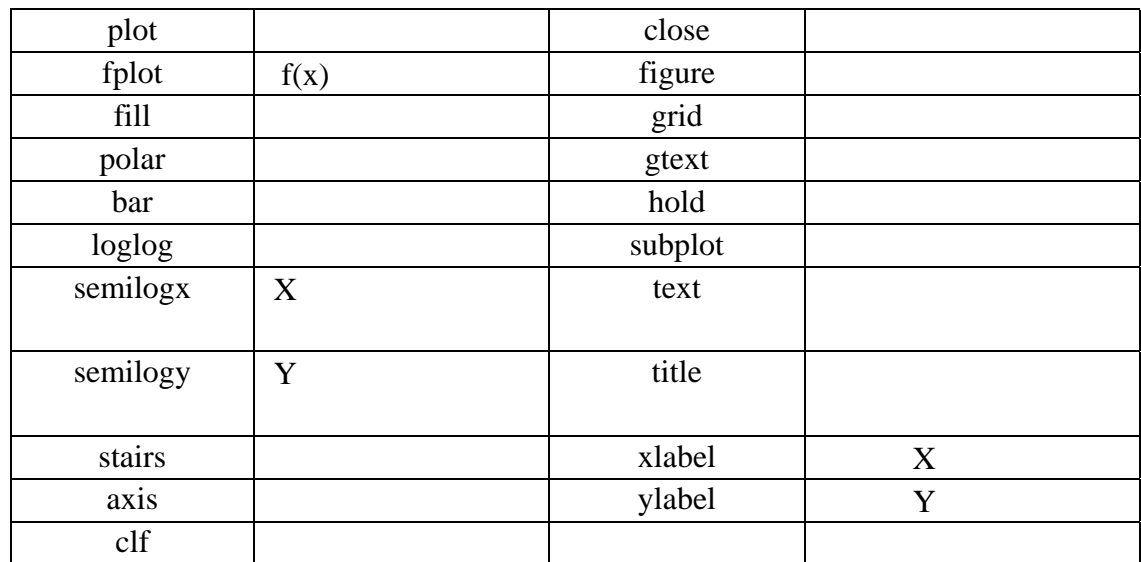

 $\,$ 

## 5.4

## 5.4.1 **plot3**

```
plot3, plot bin4\bullet , and the set of the set of the set of the set of the set of the set of the set of the set of the set of the set of the set of the set of the set of the set of the set of the set of the set of the set of the set of t
           plot \circplot3(x1, y1, z1, c1, x2, y2, z2, c2, ...)x1, y1, z1... z1, c2...x, y, z , we are x, y, z\ddot{\cdot}t=0:pi/50:10*pi;
   y1=sin(t);,y2=cos(t);
   plot3(y1,y2,t)
   title('helix'),text(0,0,0,'origin');
   xlabel('sin(t)'),ylabel('cos(t)'),zlabel('t');
grid;
```
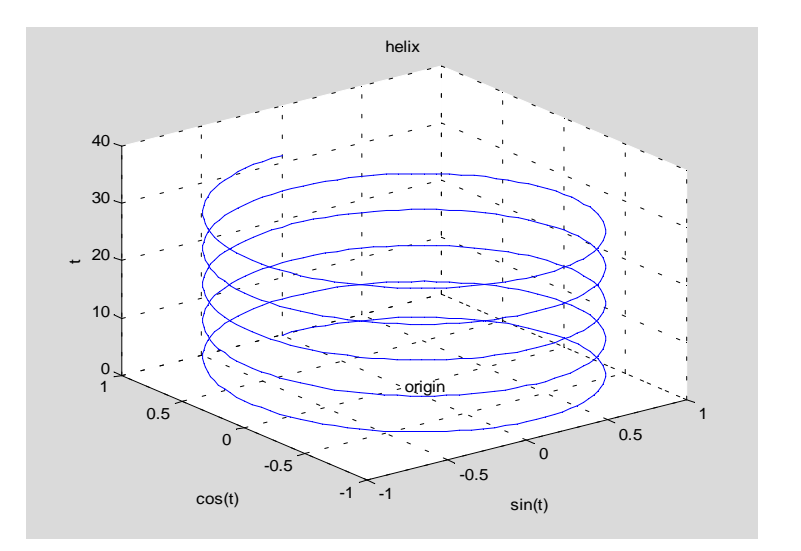

## **5.1.2 mesh**

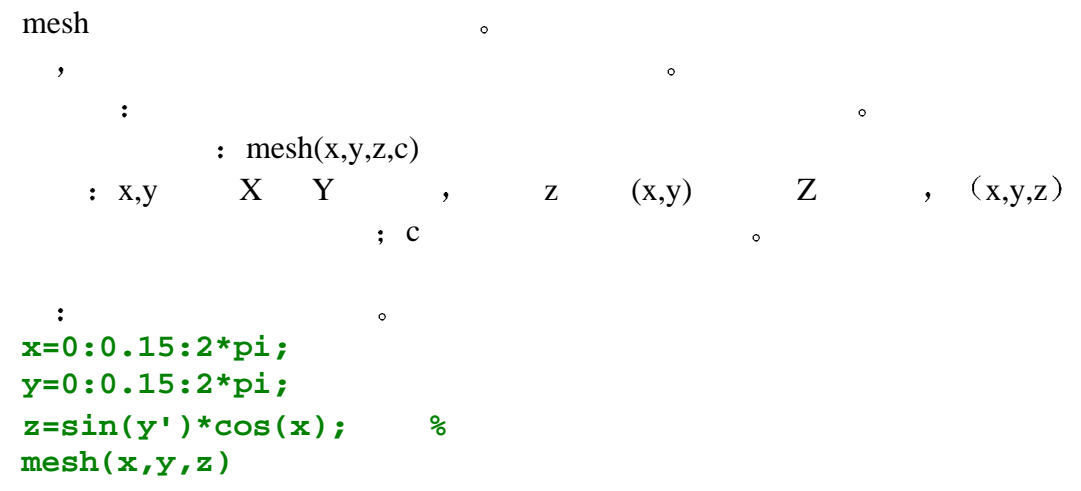

 **title('**三维网格图形**');**

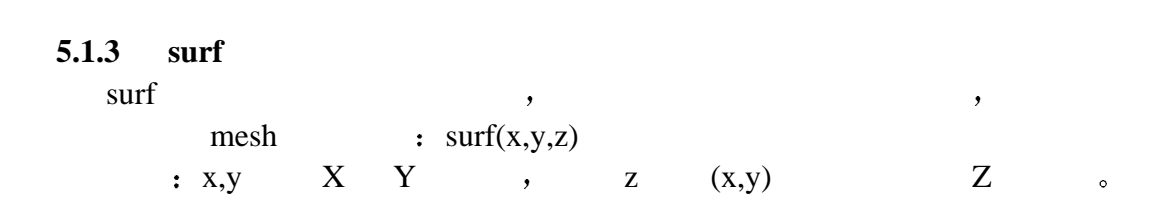

```
例 绘制三维曲面图
  x=0:0.15:2*pi;
  y=0:0.15:2*pi;
  z=sin(y')*cos(x);
  surf(x,y,z)
title('3-D surf');
```
 $\overline{\phantom{a}}$ 

### 5.1.4

 $\,$  $\Box$  $\alpha$  , and a XY and  $\alpha$  X  $\alpha$  $\circ$  $\,$  , which contributes the contribution  $\,$  $\overline{\phantom{a}}$  $\alpha$  , and  $\alpha$  XY  $\alpha$  , and  $\alpha$  XY  $\alpha$  $MATLAB$  view(az,el), az el el peaks , el peaks , el peaks , el peaks , el peaks , el peaks , el peaks , el peaks , el peaks , el peaks , el peaks , el peaks , el peaks , el peaks , el peaks , el peaks , el peaks , el peaks , el peaks , el peaks ,  $\mathbf{v}$  view(az,el)

```
\ddot{\bullet}p=peaks; %peaks
subplot(2,2,1);
mesh(peaks,p);
view(-37.5,30); %
title('azimuth=-37.5,elevation=30');
subplot(2,2,2);
mesh(peaks,p);
view(-17,60); % 2
title('azimuth=-17,elevation=60');
subplot(2,2,3);
mesh(peaks,p);
view(-90,0); % 3
title('azimuth=-90,elevation=0');
subplot(2,2,4);
mesh(peaks,p);
view(-7,-10); %
title('azimuth=-7,elevation=10');
```

```
5.1.5{\bf MATLAB} \hspace{2.5cm} , \hspace{2.5cm} , \hspace{2.5cm} , \hspace{2.5cm}contour<sub>3</sub>
   eaks and peaks the set of the set of the set of the set of the set of the set of the set of the set of the set of the set of the set of the set of the set of the set of the set of the set of the set of the set of the set o
hold off
[x,y,z]=peaks(30);
contour3(x,y,z,16);
xlabel('X-axis'),ylabel('Y-axis'),zlabel('Z-axis');
title('等高线图');
```
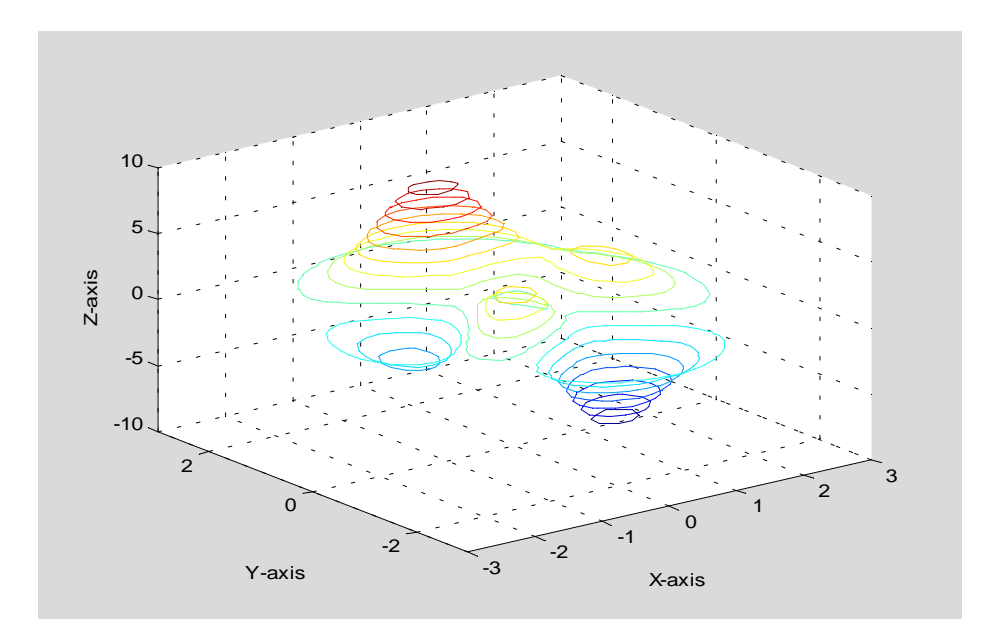

# MATLAB

 $\begin{array}{lllllllll} \text{MATLAB} & \hspace{1.5cm} & \hspace{1.5cm} & \hs$  $\begin{array}{ll} \circ \\ \circ \\ \end{array} \qquad \qquad \ \ , \ \ \hbox{MATLAB}$  $\mathcal{R}$  $MATLAB$   $\qquad \qquad \bullet$ 

## **3.1** M

 $MATLAB$  ,  $M$  ,  $M$  :  $\bullet$ 

as the contract of the contract of the contract of the contract of the contract of the contract of the contract of the contract of the contract of the contract of the contract of the contract of the contract of the contra  $\bullet$  MATLAB 行操作 而函数文件中定义的变量为局部变量 当函数文件执行完毕时 这些

 $\sim$  3.5  $\sim$  3.5  $\sim$ 

## **3.1.1** M

 $M$  , we are the set of  $\mathcal{M}$ 

 $MATLAB$   $M$   $\bullet$ 

1. **M** NATLAB File **MATLAB** File New , M-file M Save as Sexteen M (M) Save as Sexteen M (M) Save as Sexteen M (M) Save as Sexteen M (M) Save as S 选择此窗口 File 菜单的 save as 对话框 在对话框的 File 框中输入文件名  $\overline{C}$  $2.$   $\frac{1}{M}$  $(M)$ , OK  $M$   $\sim$ 

MATLAB File Open M-file , Open , Open File Name ( Open , Open File Name (<br>
), Directories M , File

Name Report to the SN OK SN OK 2008 M 文件窗口可以对打开的 M 文件进行编辑修改 在编辑完成后 选择 File 菜单  $\begin{picture}(160,170) \put(0,0){\line(1,0){10}} \put(15,0){\line(1,0){10}} \put(15,0){\line(1,0){10}} \put(15,0){\line(1,0){10}} \put(15,0){\line(1,0){10}} \put(15,0){\line(1,0){10}} \put(15,0){\line(1,0){10}} \put(15,0){\line(1,0){10}} \put(15,0){\line(1,0){10}} \put(15,0){\line(1,0){10}} \put(15,0){\line(1,0){10}} \put(15,0){\line$ 

## , MATLAB  $\overline{\phantom{a}}$  $\begin{bmatrix} 3.1 \end{bmatrix}$  a,b  $\qquad \qquad$   $\qquad \qquad$  $(1)$  e31.m  $e31.$ m  $)$  $a=1:9;$ b=[11,12,13;14,15,16;17,18,19];  $c=a$ ; $a=b$ ; $b=c$ ; a b (2) MATLAB  $e31,$  $a=$  11 12 13 14 15 16 17 18 19  $b=$  1 2 3 4 5 6 7 8 9 调用该命令文件时 不用输入参数 也没有输出参数 文件自身建立需要  $\circ$  , whos  $\circ$  $a,b,c$

 $\overline{\phantom{a}}$  $\bullet$ 

## $3.2$

 $\ddot{\cdot}$ 

**MATLAB** 

## Input

**MATLAB** 

 $\frac{1}{2}$  ,  $\frac{1}{2}$  input  $\frac{1}{2}$  $\ddot{\phantom{0}}$ 

A=input(提示信息 选项)

 $\qquad \qquad \bullet$  $\mathbf A$   $\bullet$   $\mathbf A$ 

A=input('Enter matrix  $A = \rightarrow$ '); Enter matrix A=> ,

MATLAB 格式输入 A 矩阵 如果在 input 函数调用时采用's'选项 则允许用户

 $\circ$ xm=input('What"s your name:','s');

 $\left[ 3.2 \right]$   $ax2+bx+c=0$   $\circ$ 

 $\mathbb{R}^2$ 

 $a=input('a=?');$  $b=input('b=?');$  $c=input('c=?');$  $d=b*b-4*a*c;$ 

 $59$ 

 $\circ$  , and  $\circ$   $\circ$   $\circ$   $\circ$   $\circ$   $\circ$ 

 $x=[(-b+sqrt(d))/(2*a),(-b-sqrt(d))/(2*a)]$ 第一次运行  $a=?2$  $b=?6$  $c=?1$  $x=$  $-0.1771$   $-2.8229$  $a=?4$  $b=?1$  $c=?4$  $x=$ -0.1250+0.9922i -0.1250-0.9922i

## 2.pause

 $\circ$  pause  $\circ$   $\cdot$   $\cdot$   $\cdot$ pause(networks)  $\,$ ,  $\,$  pause,  $\,$ 

## **3 Disp**

MATLAB disp , the state of disp and the disp disp and  $\mathbf{d}$  and  $\mathbf{d}$  and  $\mathbf{d}$  are stated to the state of  $\mathbf{d}$  and  $\mathbf{d}$  are stated to the state of  $\mathbf{d}$  and  $\mathbf{d}$  are stated to  $\mathbf{d}$  and  $\mathbf{d}$  $\rho_{\text{lsp}}(\hspace{2em})$ 

 $\,$ 

 $\qquad \qquad \qquad \qquad$ A='Hello,MATLAB';  $\rho(Sp(A))$ 

Hello,MATLAB

A=[1,2,3;4,5,6;7,8,0];  $\rho$ isp(A) 1 2 3 4 5 6 7 8 9

 $\,$ ,  $\,$  disp  $\,$  $\,$ 

**4** 关系及逻辑运算

, MATLAB  $(True)$  (False)  $\circ$  $1$  0  $0$   $MATLAB$ 

 $\leq$  $>$  $\geq$  $=$   $=$  $\sim$   $=$  $\&$  and  $\vert$  or  $\sim$  not  $\gg$  a=1:5, b=5-a,  $a =$  1 2 3 4 5  $b =$  4 3 2 1 0  $\gg$  tf= a $>4$  $tf =$ 0 0 0 0 1  $\gg$  tf= a= =b  $tf =$ 0 0 0 0 0  $\gg$  tf= b-(a>2)  $tf =$ 4 3 1 0 -1  $\gg$  tf= ~(a>4)  $tf =$ 1 1 1 1 0  $\gg$  tf= (a>2)&(a<6)  $tf =$ 

0 0 1 1 1

```
\gg x=linspace(0,10,100); %
         LINSPACE(x1, x2) generates a row vector of 100 linearly
          equally spaced points between x1 and x2.
         LINSPACE(x1, x2, N) generates N points between x1 and x2.
\gg y=sin(x); % sine
\gg z=(y\gg=0).*y; % sin(x)
```
 $>>$  z=z + 0.5\*(y<0); % 6.5  $>>$  z=(x<8).\*z; %  $x=8$ >> hold on  $\gg$  plot(x,z)  $\gg$  xlabel('x'), ylabel('z=f(x)') >> title('A discontinuous signal') >> hold off  $\ldots$   $\operatorname{Xor}(x,y)$ ,  $\operatorname{any}(x)$ , all(x), isnan(x), isinf(x), finite(x), find(x),  $\ddot{\circ}$ **3 3** 选择结构  $\overline{\phantom{a}}$  $\ddot{\circ}$ MATLAB if switch a **3 1** if  $MATLAB$  , if  $3$  :  $1:$  if end  $2:$  if 语句组 1 else  $\sim$  2 end  $3:$  if  $1$  语句组 1 elseif 2 语句组 2 … … elseif m 语句组 m else  $m+1$ end

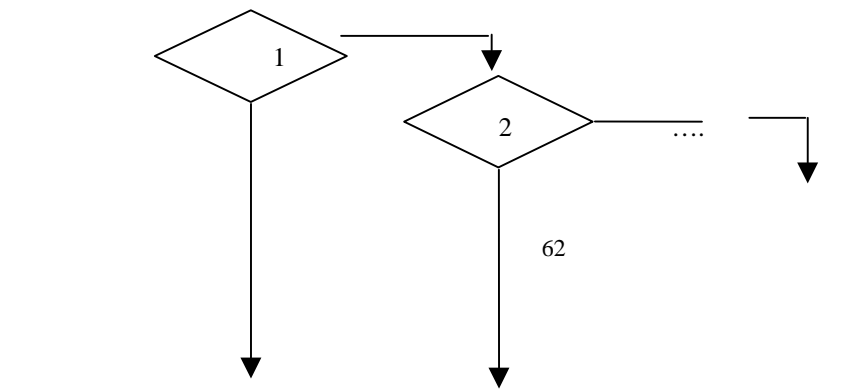

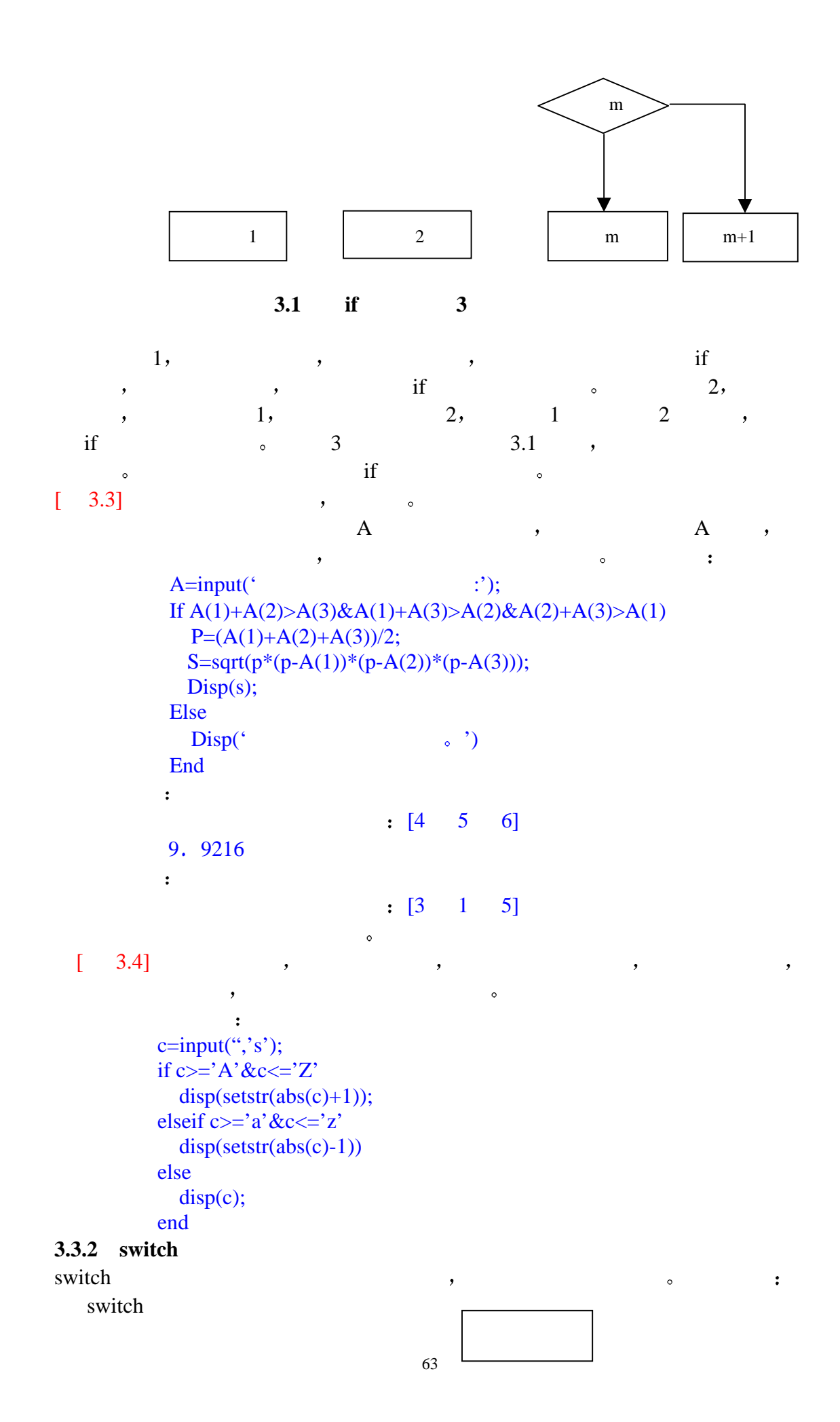

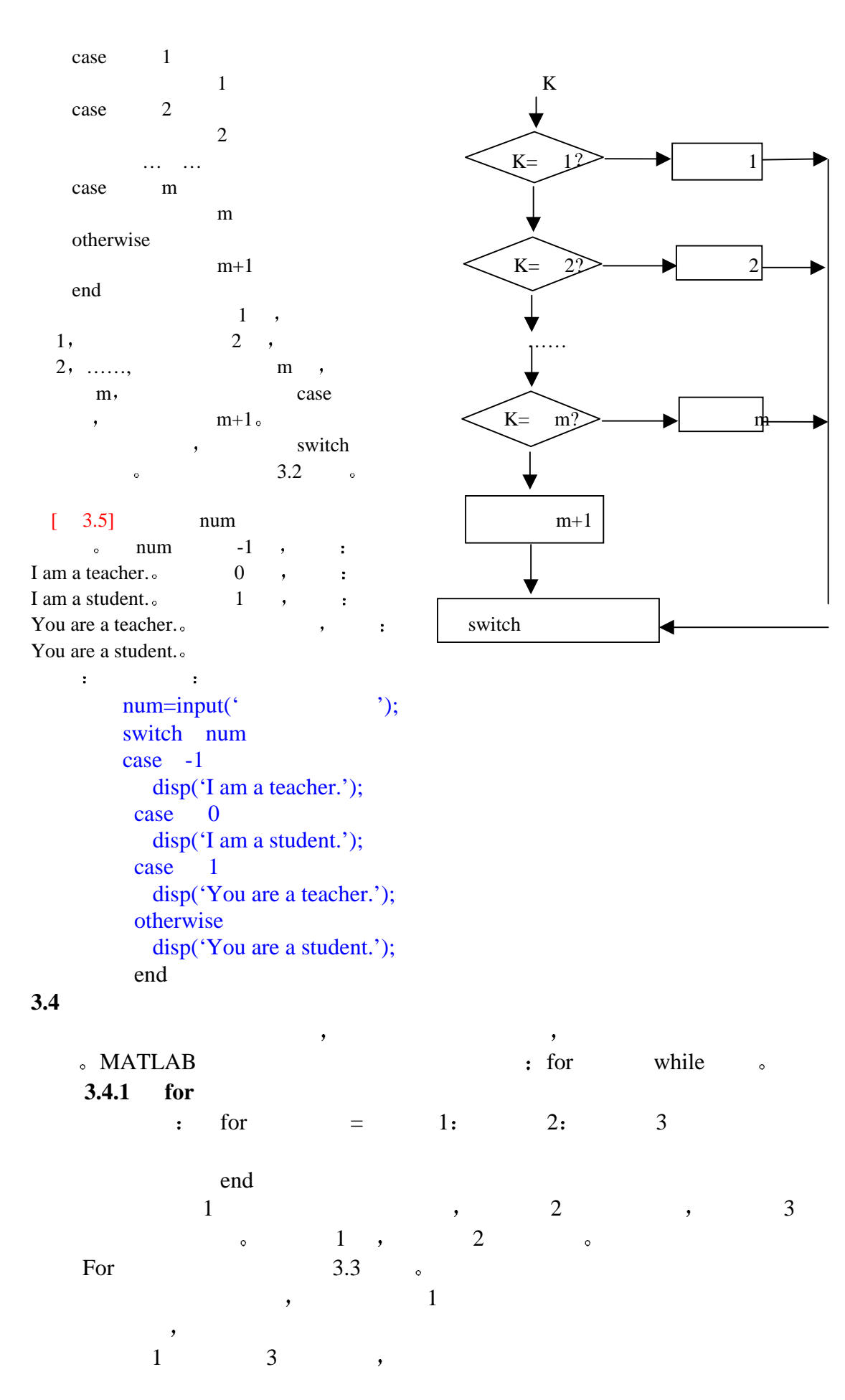

```
\overline{\phantom{a}}\overline{a}\overline{2} ,
    1 3 ,
\overline{\phantom{a}}\circ for ,
for \qquad \qquad \qquad \qquad 1 1 1
  [-3.6]y=1+1/3+1/5+\ldots+1/(2n-1)n=100 , , y \circ 程序如下 
      y=0; n=100;for i=1:ny=y+1/(2*I-1);end
      y
       i the three controls of the control of the control of the control of the control of the control of the control of the control of the control of the control of the control of the control of the control of the control of the
       \verb|MATLAB| , and \verb|MATLAB|序来代替
     n=100;i=1:2:2*<sub>n-1</sub>;y=sum(1,i); y
                                       i, sum i
       \alpha and n 100 \alpha 10000, \alpha\frac{1}{2}[ 3.7] f (x) =e<sup>-0.5x</sup> sin (x+pi/6), s=f^{3pi}{}_{0}f(x)dx\lambdaa=0; b=3*pi; n=1000;
         h = (b-a) /n;x=a; s=0; f0=exp(-0.5*x) *sin(x+pi/6);
         for i=1: n
                              x=x+h;
             f1=exp (-0.5*x) *sin (x+pi/6);
             s=s+ (f0+f1) * h/2;
             f0=f1; end
                      s
                 , MATLAB
                                               \sum_{\alpha}( 8
\frac{1}{\sqrt{2\pi}}, for \frac{1}{\sqrt{2\pi}}( FORTRAN  DO , C for ) ,\begin{tabular}{lllllllllllllllllllllllllllllllllllllllllllllllll\textnormal{MATLAB} & , & \textnormal{for} & \\ & \multicolumn{3}{l}{} & \multicolumn{3}{l}{} & \multicolumn{3}{l}{} & \multicolumn{3}{l}{} & \multicolumn{3}{l}{} & \multicolumn{3}{l} \\ \multicolumn{3}{l}{} & \multicolumn{3}{l}{} & \multicolumn{3}{l}{} & \multicolumn{3}{l}{} & \multicolumn{3}{l}{} & \multicolumn{3}{l}{} & \multicolumn{3}{l}{} & \multicolumn{3}{l}{} & \multicolumn{3}{l}{} & \multicolumn{:
        for =
```
 end  $\frac{1}{\sqrt{2}}$  $\frac{1}{2}$  1: 2: 3" (),  $\bullet$  for  $\bullet$  $[3.8]$  $s=[0; 0; 0; 0]$ ;  $a=[12, 13, 14; 15, 16, 17; 18, 19, 20; 21, 22, 23];$ for  $k=a$  $s=s+k$  end disp  $(s')$ ; 39 48 57 66 3.4.2 while while  $\cdot$ while  $($  end , and a  $\frac{1}{\sqrt{2\pi}}$  , and a  $\frac{1}{\sqrt{2\pi}}$  , and a  $\frac{1}{\sqrt{2\pi}}$  , and a  $\frac{1}{\sqrt{2\pi}}$  , and a  $\frac{1}{\sqrt{2\pi}}$  $(3.4)$  $\left[ 3.9 \right]$  y=1+1/3+1/5+...+1/(2n-1)  $\sim$  1  $^{\circ}$ (1)  $y < 3$  n  $(2)$   $(1)$  n y  $\ddot{\phantom{0}}$  程序如下 条件  $y=0; i=1;$ while  $1 \qquad \qquad$   $\qquad$   $f=1/(2*i-1);$  $y=y+f;$ if  $y>3$  break; end and  $\blacksquare$  $i=i+1$ ; end  $n=i-1$  y=y-f  $n=$  $56$  y=2.9944 在程序中 循环的条件为 1 即循环条件总是满足的 这是一个永真循  $\mathbf{f}$ ,  $\mathbf{f}$ ,  $\mathbf{y}>3$ ,  $\circ$ break , for  $\circ$ % BREAK Terminate execution of WHILE or FOR loop. BREAK terminates the execution of FOR and WHILE loops. In nested loops, BREAK exits from the innermost loop only

 $[3.10]$  $e^{A} = I + A + 1/2! A^{2} + 1/3! A^{3} + \cdots + 1/n! A^{n} +$ 

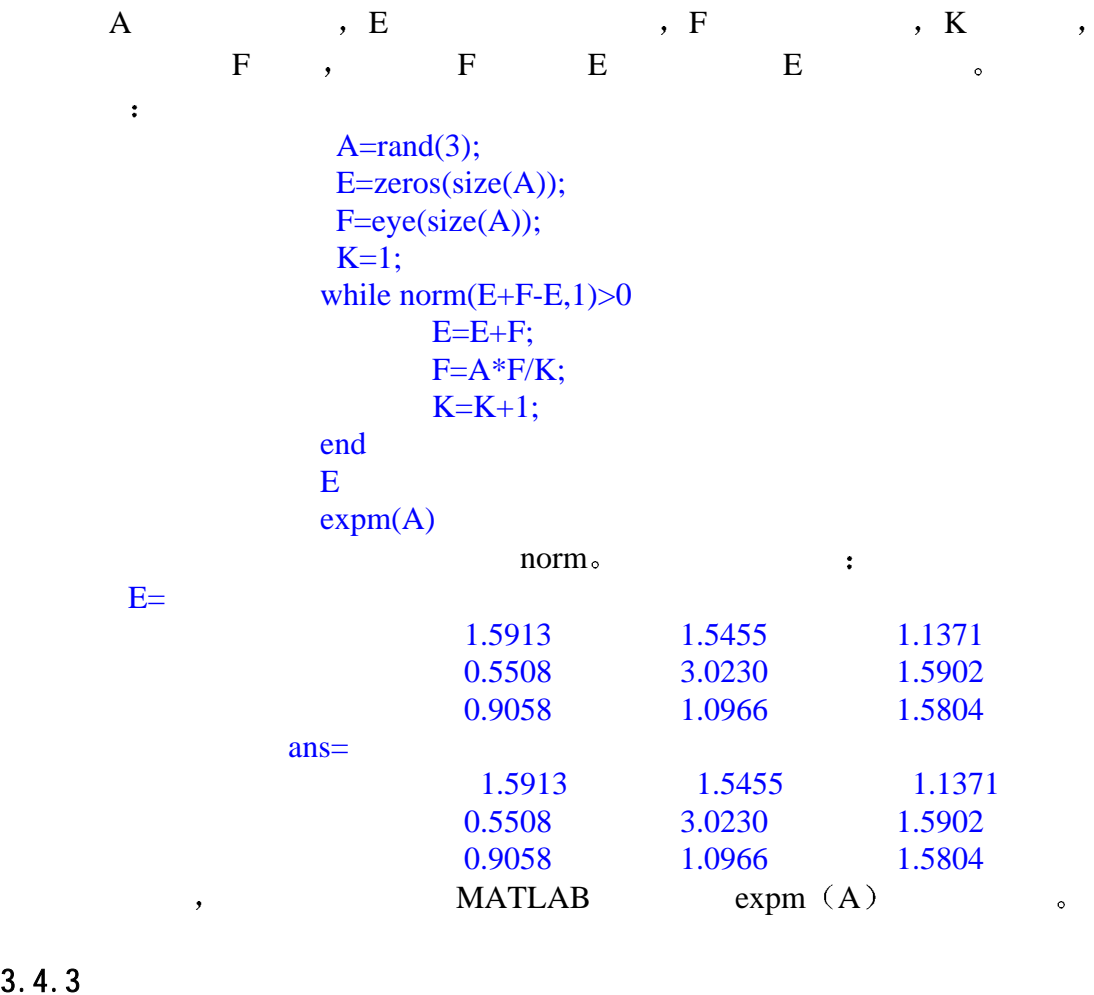

 $3.4.3$ 

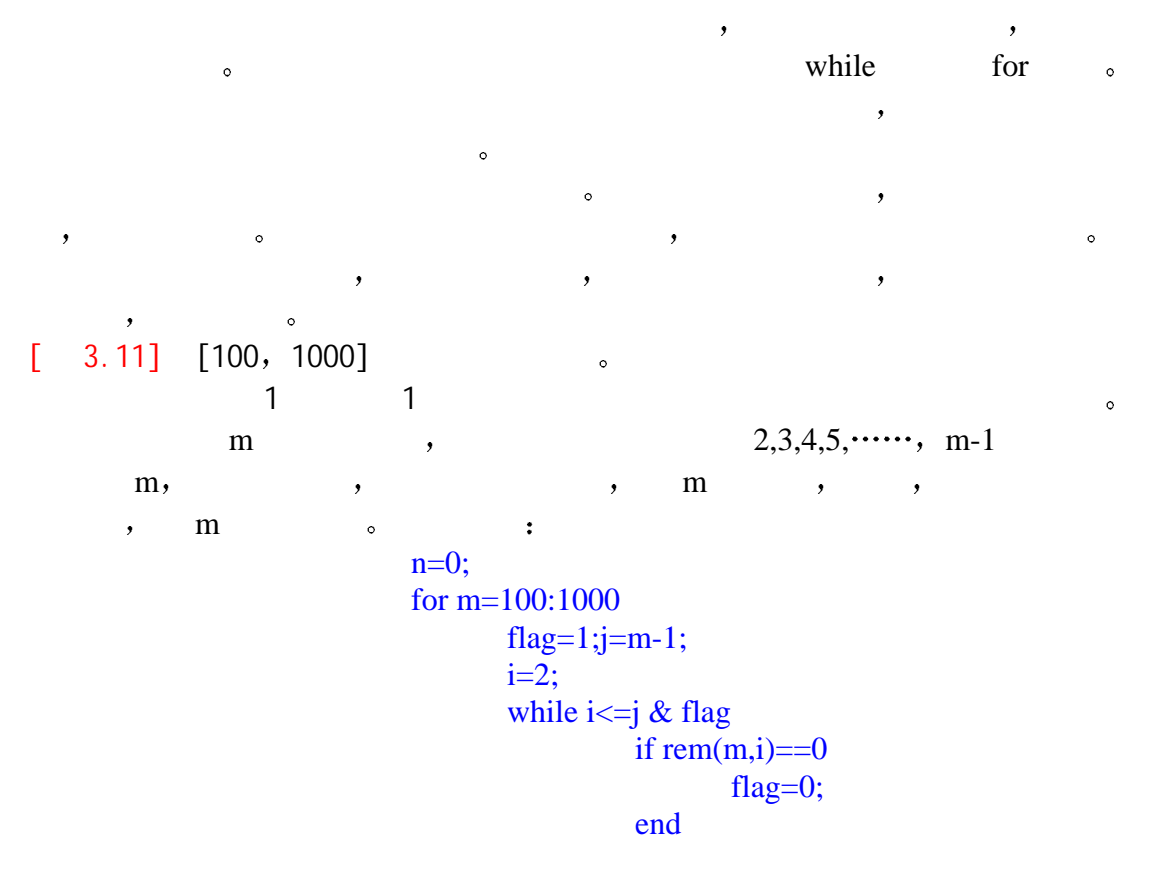

 $i=i+1;$ end and the state of the state of the state of the state of the state of the state of the state of the state of the state of the state of the state of the state of the state of the state of the state of the state of the st if flag  $n=n+1;$  prime(n)=m; end and the state of the state of the state of the state of the state of the state of the state of the state of the state of the state of the state of the state of the state of the state of the state of the state of the st end prime  $m$  , and  $m$ n , prime ,  $3.5$  $\mathbf M$  and  $\mathbf M$  are set  $\mathbf M$  and  $\mathbf M$  are set  $\mathbf M$  and  $\mathbf M$  are set  $\mathbf M$  .  $\mathcal{A}$  MATLAB  $\mathcal{A}$  $3.5.1$ function , the set of the set of the set of the set of the set of the set of the set of the set of the set of the set of the set of the set of the set of the set of the set of the set of the set of the set of the set of th  $function$  =  $($ )  $\mathbf{d}=\frac{1}{2}$ 参为函数的输出参数 当输出形参多于 1 个时 则应该用方括号括起来  $m \rightarrow$  $\delta$  , matleas  $\delta$  , matched  $\delta$  $\sim$  $\begin{bmatrix} 3.12 \end{bmatrix}$  n Fibonacci( ) Fibonacci :  $f1=1$  $f2=1$ f(n)=f(n-1)+f(n-2)  $(n>2)$ ffib.m: function  $f=ffib(n)$ % Fibonacci  $\text{\%f=ffib}$  (n) %2002 10 29  $f=[1, 1];$  $i=1$ ; while  $f(i) + f(i+1) < n$ f  $(i + 2)=f(i)+f(i+1);$  $i=i+1;$  end ffib.m C: MATLAB\BIN , MATLAB , 2000 Fibonacci : ffib (2000) ans=

 Columns 1 through 6 1 1 2 3 5 8 Columns 7 through 12 13 21 34 55 89 144 Columns 13 through 17 233 377 610 987 1597 help lookfor , MATLAB and  $\delta$ ,  $\delta$  help ffib help ffib Fibonacci f=ffib  $(n)$ 2002 10 29 path  $C: \hat{MATLAB\BIN}$  MATLAB : path  $(C: \MATLAB\BIN$ , path) lookfor ffib : lookfor fibonacci ffib.m: % Fibonacci  $:$  lookfor  $\bullet$  $3.5.2$  $\sim$   $\sim$  ffib 2000 Fibonacci (3)  $\begin{bmatrix} \phantom{-} & \phantom{-} \end{bmatrix} = \begin{bmatrix} \phantom{-} & \phantom{-} \end{bmatrix}$  $\,$ 顺序 个数一致 否则会出错 函数调用时 先将实参传递给相应的形参  $\overline{\phantom{a}}$  $[3.13]$  ,  $(x, y)$   $(y, 0)$  $\ddot{\circ}$  $\cdot \quad \overline{Y} = \sqrt{X^2 + Y^2}$  $\theta$  =arctan (y/x) tran.m: function[gama,theta]=tran(x,y)  $gamma=sqrt(x*x+y*y);$ theta= $atan(y/x)$ ; tran.m main1.m: x=input('Please input x=:'); y=input('Please input y=:');  $[gam,the]=tran(x,y);$  gam the MATLAB , the contract of the contract of the contract of the contract of the contract of the contract of the contract of the contract of the contract of the contract of the contract of the contract of the contract of the c  $($ ).  $)$ 

```
[3.14] [n]factor.m:
      function f=factor (n)
      if \n n < = 1f=1;
      else
         f=factor (n-1)*n;
      end
return; \%main2.m factor.m:
    for i=1:10fac (i)=factor (i);
     end
     fac
程序运行结果是:
   fac=
   Columns 1 through 6
    1 2 6 24 120 720
     Columns 7 through 10
       5040 40320 362880 3628800
3.5.3 函数所传递参数的可调性
  MATLAB \vdots
```
.  $\qquad \qquad$ , MATLAB nargin nargout  $\bullet$  $\mathcal{L}$ 

 $\begin{bmatrix} 3.15 \end{bmatrix}$ nargin  $\delta$ 

NARGIN Number of function input arguments.

 Inside the body of a user-defined function, NARGIN returns the number of input arguments that were used to call the function.

 NARGIN('fun') returns the number of declared inputs for the M-file function 'fun'. The number of arguments is negative if the function has a variable number of input arguments.

```
examp.m:
          function fout=charray(a,b,c) if nargin==1
                  fout=a;
           else if nargin==2
                 fout=a+b;
           else if nargin==3
                 fout=(a*b*c)/2;
           end
```

```
mydemo.m:
           x=[1:3];y=[1;2;3];
          \overrightarrow{exp(x)}examp(x,y')examp(x,y,3)mydemo.m :
  ans=
      1 2 3
    ans=
 4 5 6
   ans=
       21
        mydemo.m , examp.m,
  1 , 2 , 3 , \ldots\circ
```
### **3.6** 全局变量和局部变量

MATLAB , global 。  ${\bf MATLAB} \hspace{2cm} \raisebox{6.5pt}{\footnotesize\mbox{\begin{array}{c} \circ \quad \ \ \, \circ \quad \ \ \, \circ \quad$  $\overline{\phantom{a}}$  $\bullet$  MATLAB  $\bullet$  ,  $\bullet$  $\circ$  and  $\circ$  需要指出 在程序设计中 全局变量固然可以带来某些方便 但却破坏了 函数对变量的封装 降低了程序的可读性 因而 在结构化程序设计中 全局 变量是不受欢迎的 尤其当程序较大 子程序较多时 全局变量将给程序调试 和维护带来不便 故不提倡使用全局变量 如果一定要用全局变量 最好给它  $\,$  $[3.16]$  $wadd.m$ ,  $\qquad \qquad \qquad :$ function  $f = wadd(x,y)$  %add two variable with different weight. global ALPHA BETA  $f = ALPHA *x + BETA *y;$  global ALPHA BETA ALPHA=1; BETA=2;  $s=$ wadd $(1,2)$  s=  $5<sup>th</sup>$ wadd wadd ALPHA BETA 定义为全局变量 所以只要在命令窗口中改变 ALPHA BETA 的值 就可改 , wadd.m  $\bullet$ wadd **ALPHA BETA** 

 $\,$  $\overline{\phantom{a}}$  $\sim$  $\ddot{\phantom{0}}$  $\,$  $\overline{\phantom{a}}$ 

2002 7 12